ივანე ჯავახიშვილის სახელობის თბილისის სახელმწიფო უნივერსიტეტი

ზუსტ და საბუნებისმეტყველო მეცნიერებათა ფაკულტეტი კომპიუტერულ მეცნიერებათა განყოფილება ელენე ლაცოშვილი

სამაგისტრო ნაშრომი**:**

# **2.5D** პრინტერის დაპროგრამება

**\_\_\_\_\_\_\_\_\_\_\_\_\_\_\_\_\_\_\_\_\_\_\_\_\_\_\_\_**

ნაშრომი შესრულებულია კომპიუტერული მეცნიერებათა მაგისტრის აკადემიური ხარისხის მოსაპოვებლად.

ხელმძღვანელი: სრული პროფესორი ალექსანდრე გამყრელიძე

#### ანოტაცია

დღევანდელი ტექნოლოგიები უკვე საშუალებას იძლევა, რომ კომპიუტერის გამოყენებით სახლის ან ოფისის პირობებში დავამზადოთ 2.5 და 3 განზომილებიანი ობიექტები. შედეგად ჩნდება მრავალი შესაძლებლობა ექსპერიმენტებისთვის, ელექტრონული მოწყობილობების და რობოტების პროტოტიპების დამზადებისთვის, ინოვაციური იდეების განხორციელებისა და გავრცელებისთვის.

მოცემულ ნაშრომში განხილულია კომპიუტერით მართული მანქანები, მათი ალტერნატიური მოწყობილობები, დადებითი და უარყოფითი მხარეები, აღნიშნული მანქანებით ობიექტის დამზადების პროცესი. კვლევის ფარგლებში მოძიებულია თითოეული ეტაპისთვის საჭირო ამჟამად არსებული open-source და კომერციული პროგრამული უზრუნველყოფა და მოყვანილია სამუშაო მაგალითები.

ობიექტის დამამზადებელ, კომპიუტერით მართული მანქანის მუშაობის პროცესში ერთერთი ყველაზე მნიშვნელოვანი ნაწილი გზაა, რომელსაც მანქანის ხელსაწყო გაივლის. კვლევის მიზანია შეისწავლოს ამ გზის დაპროგრამების ენები და გამოავლინოს პრობლემები, რომელთა გადაჭრაც მნიშვნელოვნად შეუწყობს ხელს მათ განვითარებას.

#### **Summary**

Modern technologies provide us with the ability to build 2.5D and 3D objects using personal computers at home or at the office. This results in new opportunities for experiments, designing and prototyping electronic devices and robots, implementing innovative ideas and spreading them.

The present work discusses Computer Numeric Control machines, their alternatives, advantages and disadvantages, the process of building objects with these machines. The research provides the list of currently existing open-source and commercial software for each stage of this process and shows examples from the working process.

Toolpath is one of the most important parts in the process of creating objects with CNC machines. It is a series of coordinate positions that determine the movement of a tool during a machining operation. The aim of the research is to explore the programming languages for generating a toolpath and detect problems solving of which will considerably contribute to their development.

### სარჩევი

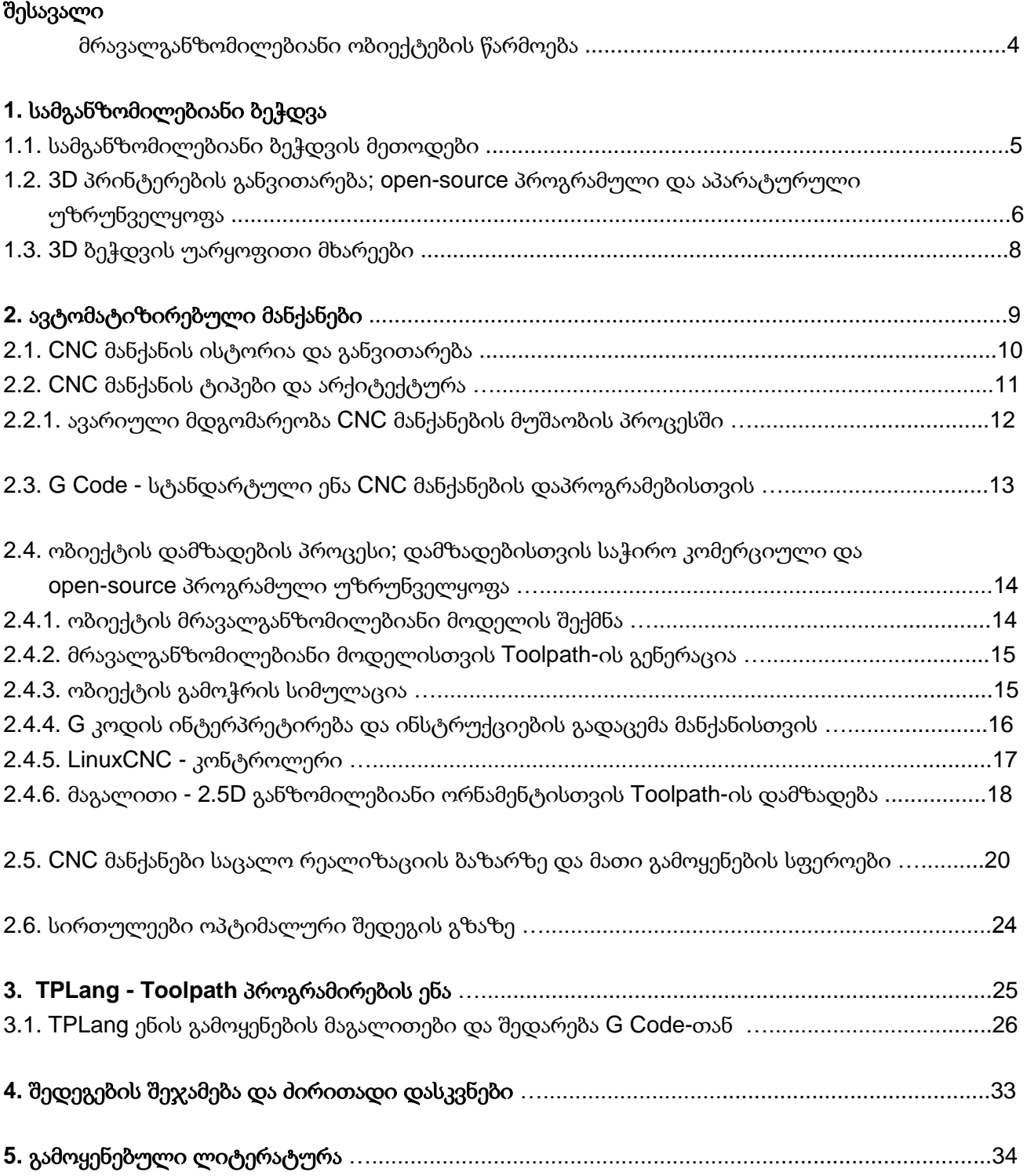

### შესავალი მრავალგანზომილებიანი ობიექტების წარმოება

დღევანდელი ტექნოლოგიები და გლობალური ქსელი საშუალებას გვაძლევს, რომ ინტერნეტის საშუალებით მსოფლიოს ნებისმიერი წერტილიდან გადმოვწეროთ წიგნი, მუსიკა, ფოტოები. ცოტა ხნის წინ შესაძლებელი გახდა ნივთების გადმოწერაც. ნელ-ნელა აპარატები, რომელთაც შეუძლიათ 3 განზომილებიან ობიექტი ჩამოასხან ან გამოჭრან, საცალო გაყიდვებში გადადიან; იქმნება open-source პროგრამული და აპარატურული უზრუნველყოფები.

ეს ტექნოლოგიები შესაძლებლობას იძლევა, რომ სახლის პირობებში ხელმისაწვდომ ფასად შევქმნათ პროტოტიპები ჩვენი ექსპერიმენტებისთვის ან მომავალი წარმოებისთვის პროტოტიპები და მოდელები, რომლებიც სჭირდებათ ინჟინრებს, არქიტექტორებს, დიზაინერებს, მეცნიერებს ან უბრალოდ შემოქმედებით ადამიანებს საკუთარი იდეების რეალიზაციისთვის.

არსებობს რამდენიმე ტიპის მექანიკური წარმოების დანადგარები. მათ ორ ძირითად კატეგორიად გავყოფ, რომლებიც ძალიან გავს ბუნებაში მიმდინარე სასიცოცხლო პროცესებს კატაბოლიზმს და ანაბოლიზმს. ერთ შემთხვევაში რთული ნაერთები იშლება შედარებით მარტივ ნაწილებად, რომლებიც კონკრეტული ფუნქციებისთვის არის საჭირო, მეორე შემთხვევაში კი მარტივი ნაწილები გამოიყენება საჭირო კომპლექსური ფორმების მისაღებად. დღესდღეობით პოპულარული 3D პრინტერის ტექნოლოგია უკანასკნელ მათგანს მიეკუთვნება და წარმოების ადიციური მეთოდით მრავალი კომპლექსური ობიექტის დამზადების საშუალებას იძლევა, რაზეც შემდეგ თავებში უფრო ვრცლად ვისაუბრებ.

მეორე კატეგორიის წარმომადგენლად CNC (Computer Numerical Control) ანუ კომპიუტერით მართულ მანქანებს განვიხილავ. აღნიშნული მანქანები, რომელზეც მაგრდება სხვადასხვა ტიპის საჭრისები, ხერხები, მლესავები ან თუნდაც რობოტის ხელები, შესაძლებელია დაპროგრამდეს და გამოყენებული იქნას სხვადასხვა მექანიკური სამუშაოს შესასრულებლად. მაგალითად, მათი საშუალებით შეიძლება დამზადდეს ორ და სამ განზომილებიანი ობიექტები.

ნაშრომი CNC მანქანას და მის პროგრამირებას ეხება - იკვლევს ამ სფეროში არსებულ შესაძლებლობებს, მის სამართავ open-source პროგრამულ და აპარატურულ უზრუნველყოფებს, მუშაობის პროცესს და სირთულეებს. CNC მანქანების მუშაობის პროცესში ერთ-ერთი ყველაზე მნიშვნელოვანი ნაწილი გზაა, რომელსაც მანქანის ხელსაწყო გაივლის ობიექტის დასამზადებლად. ნაშრომის მიზანია შეისწავლოს ამ გზის დაპროგრამების ენები და წვლილი შეიტანოს მათ განვითარებაში.

კვლევა ხორციელდებოდა ორგანიზაცია Cauldron Development-სა და მის პრეზიდენტ ჯოსეფ კოფლანდთან ერთობლივი მუშაობით. Cauldron Development LLC პროგრამული უზრულვეყოფის ინჟინერიის კომპანიაა. მათი პროექტები არაერთ სფეროს მოიცავს ინტეგრირებული სისტემებისა და რობოტებიდან დაწყებული პროგრამირების ენის დიზაინსა და სიმულაციამდე.

#### **1.** სამგანზომილებიანი ბეჭდვა

#### **1.1.** სამგანზომილებიანი ბეჭდვის მეთოდები

სამგანზომილებიანი ბეჭდვა წარმოების ადიციურ მეთოდს წარმოადგენს. 3D პრინტერი თითქმის უსაზღვრო შესაძლებლობას იძლევა, როდესაც საქმე სამგანზომილებიანი ობიექტის შექმნას ეხება. ნებისმიერი რამ შეიძლება დაიბეჭდოს მრავალი ტიპის მეტალის, პლასტიკის, მინის, ოქროსა და ვერცხლის მასალითაც კი. 80-იან წლებში რამდენიმე მეთოდი შეიქმნა, რომელმაც ასეთ წარმოებას ჩაუყარა საფუძველი:

პირველი კომერციული 3D პრინტერი სტერეოლითოგრაფიის (SLA) მეთოდს იყენებდა, რომელიც 1986 წელს ჩარლზ ჰულმა გამოიგონა და ის დღესაც ფართოდ არის გავრცელებული. SLA 3D პრინტერი ულტრაიისფერ სინათლის სხივს აკონცენტრირებს თხევად ფოტოპოლიმერულ (სინათლით გამყარებად) ნივთიერებაზე, რომლითაც პატარა ავზია ავსებული. ავზში დამაგრებულია პლატფორმა რომელიც ვერტიკალურად მოძრაობს. როდესაც ავზის ზედაპირზე სხივი საჭირო წერტილებს შემოივლის და თხევად ნივთიერებას გაამყარებს, პლატფორმა ქვევით ჩამოიწევს და ზედაპირი კვლავ თხევადი ნაწილით დაიფარება. სამგანზომილებიანი ობიექტი ერთმანეთზე ბმული თხელი ფენებისგან იქმნება, დარჩენილი ნივთიერების გამოყენება კი სხვა ობიექტებისთვის არის შესაძლებელი.

დიფუზიური დეპოზიციით მოდელირების (Fused Deposition Modeling) მეთოდი სკოტ კრამპმა ასევე 80-იან წლებში შექმნა. ამ პროცესში ობიექტი იქმნება გამდნარი თერმოპლასტიკური ნივთიერების თხელ ფენებად დაწყობის შედეგად, რადგან მომდევნო ფენის წინასთან შერევა და სწრაფად გაციება ხდება.

**Selective Laser Sintering** (SLS) კარლ დეკარდის და მისი კოლეგების მიერ შექმნილი მესამე მეთოდია იმავე პერიოდიდან. ის სტერეოლითოგრაფიის პრინციპით მოქმედებს, თუმცა ფოტოპოლიმერულ ნივთიერების მაგივრად ავზში შეიძლება მოთავსებული იყოს სხვადასხვა ნივთიერების ფხვნილი - მაგალითად კერამიკა, მინა, ტიტანი, ალუმინი, ფოლადი, ვერცხლი. ლაზერის ზემოქმედების შედეგად ფხვნილის ნაწილი ერთმანეთს ერევა და მყარ ობიექტს ქმნის. დარჩენილი ფხვნილი წარმატებით შეიძლება იქნას გამოყენებული შემდეგი ობიექტისთვის.

ზოგიერთი 3D პრინტერი აღჭურვილია შესასხურებელი ხელსაწყოთი და მისი გამოყენება შეიძლება თითქმის ყველა მასალის შემთხვევაში, რომელსაც წებოვანი კრემის მსგავსი კონსისტენცია აქვს. მაგალითად, თიხა, ცემენტი, სილიკონი, შოკოლადი, ყველი ან თუნდაც ნამცხვრის კრემი.

ჩვეულებრივ, 3D პრინტერში ჩადებულია სხვადასხვა ნივთიერებების მაღალი სიზუსტით გამოთვლილი და გაზომილი კომბინაციებით მიღებული მასალა. ადიციური მეთოდის წყალობით, მასალის დანაკარგი საერთოდ არ არის და ის მხოლოდ ობიექტის "ჩამოსხმაზე" იხარჯება.

3D ბეჭდვის ერთ-ერთი უარყოფითი მხარე თვითონ მასალის წარმოება და შერჩევაა. დრო და დრო ხელმისაწვდომი ხდება მრავალფეროვანი არჩევანი, თუმცა შეზღუდვები მაინც ბევრია და სპეციალურ მასალაზე გაცილებით მეტი თანხა იხარჯება ვიდრე მის ჩვეულებრივ ანალოგზე.

#### **1.2. 3D** პრინტერების განვითარება**;**

#### **Open-source** პროგრამული და აპარატურული უზრუნველყოფა

3D პრინტერის დაბადებად სტერეოლითოგრაფიის გამოგონება შეიძლება ჩაითვალოს. მას შემდეგ ამ პრინტერებმა მრავალ სფეროში ნახეს ადგილი - ხელოვნება, არქიტექტურა, ინჟინერია. მათი საშუალებით შესაძლებელია როგორც პროტოტიპების, ისე ნამდვილი ნაწილების დამზადება, რომელიც ავტომობილს ან თვითმფირავსაც კი გამოადგება. რობოტების და სხვა ელექტრო მოწყობილობების აწყობა თითქმის ნებისმიერი დიზაინით შეიძლება.

განსაკუთრებით შთამბეჭდავია 3D ბეჭდვის მიღწევები მედიცინაში. 2000 წელს შეიქმნა სამგანზომილებიანი მუშა ღვიძლი ცხოველისთვის, რომელიც სისხლს ფილტრავდა და გაზავებულ შარდს გამოყოფდა.

2005 წელს დიდ ბრიტანეთში არსებულ ბათის უნივერსიტეტის პროფესორმა - ადრიან ბოუერმა კომპანია RepRap დააარსა. ეს იყო open-source ინიციატივა 3D პრინტერის ასაწყობად, რომელსაც საკუთარი კომპონენტების უმრავლესობის დაბეჭდვა თვითონვე შეეძლებოდა. პროექტის მიზანი წარმოების დემოკრატიზაცია იყო, რის განხორციელებისთვისაც ის იაფად გაავრცელებდა RepRap პრინტერებს პერსონალური გამოყენებისთვის და ყველას მისცემდა საშუალებას საკუთარი ყოველდღიური პროდუქტები შეექმნათ.

2009 წელს პროექტმა მართლაც გამოუშვა პირველი თვით-წარმოებადი პრინტერი Darwin, რომლითაც მფლობელებს შეეძლოთ თავად დაებეჭდათ ანალოგიური პრინტერი მეგობრებისთვის.

2008 წელს დიდი გარღვევა მოხდა პროთეზების განვითარებაში. პირველმა ადამიანმა გაიარა 3D პრინტერით დაიბეჭდილ ფეხით, რომელიც მოიცავდა ყველა ნაწილს - მუხლს, ტერფს, სახსრებს, კოჭს, და რომელიც ერთი მთლიანი კომპლექსური სტრუქტურის სახით დაიბეჭდა ყველანაირი აწყობის გარეშე.

საფუძველი ჩაეყარა კომპანიას "Bespoke Innovations" და მას შემდეგ იქმნება ახალი თაობის პროთეზები - მნიშვნელოვნად გაუმჯობესებული როგორც ფუნქციონალურად, ისე გარეგნულად. თუ ადრე ერთი ზომის ხელოვნური კიდური ბევრი ადამიანისთვის იყო განკუთვნილი, ამ ტექნოლოგიების საშუალებით ყველასთვის ინდივიდუალურის დამზადებაა შესაძლებელი, რომელიც უამრავ ფაქტორს ითვალისწინებს ზომებით დაწყებული მოძრაობის კუთხეებითა და თავისებურებებით დამთავრებული.

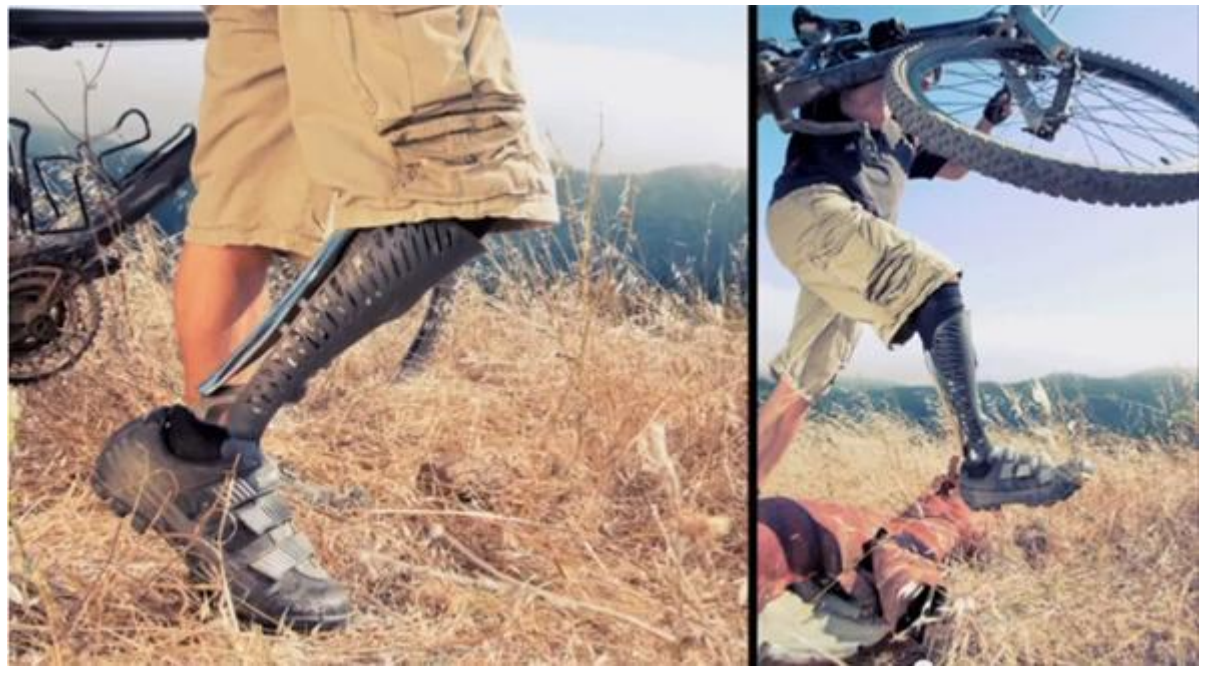

*\* Bespoke Innovations* კომპანიის მიერ დამზადებული პროთეზი

2009 წელს კიდევ ერთი კომპანია, MakerBot შემოვიდა 3d პრინტერების ბაზარზე, რომელიც open-source აპარატურულ უზრუნველყოფას სთავაზობდა მომხმარებელს. ის ყიდიდა ნაკრებებს, რომლითაც მარტივად შეიძლებოდა საკუთარი პრინტერის აწყობა და პროდუქტების დამზადება. დღეს მათი პერსონალური 3D პრინტერები ყველასთვის ხელმისაწვდომია და ამ დროისთვის დაახლოებით 2000\$ ღირს, ხოლო მასალის ფასი 1 კილოგრამისთვის 48 დოლარიდან იწყება. [http://makerbot.com](http://makerbot.com/)

2009 წელს ბიობეჭდვის ინოვატორ კომპანია "Organovo"-ში ბიომასალის და ბიოპრინტერის გამოყენებით პირველი სისხლძარღვი დაიბეჭდა, რომელიც ადამიანის ბუნებრივ ქსოვილთან კარგად ურთიერთქმედებს.<http://www.organovo.com/>

2011 წელს ჰოლანდიაში ჩატარებული ოპერაცია პირველი იყოს, სადაც ქალს 3D პრინტერით დამზადებული ტიტანის მთლიანი ყბა ჩაუნერგეს. იმპლანტანტი მოიცავდა სახსრებს, ღრმულებს კუნთების მიმაგრებისთვის და ჭრილებს სისხძარღვებისა და ნერვებისთვის, რომ მგრძნობელობა არ დაკარგულიყო. ის იმდენად ზუსტად იყო მორგებული პაციენტზე, რომ ოპერაციას ხუთჯერ ნაკლები დრო დასჭირდა, ვიდრე ტრადიციულ რეკონსტრუქციას და პაციენტი ოთხ დღეში გაწერეს საავადმყოფოდან.

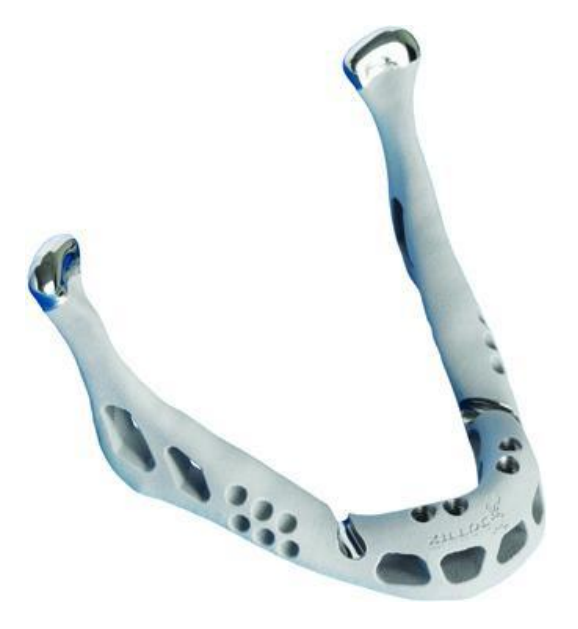

3D პრინტერების საცალო ბაზარზე შეტანას მრავალი ინოვაციური წამოწყება მოჰყვა, და ეს პროცესი კვლავ გრძელდება. მან ისეთ სფეროშიც ნახა ადგილი, როგორიც კულინარიაა და უკვე არსებობს შოკოლადისა და ნამცხვრების "მბეჭდავი" დანადგარები.

მრავალი კარგი open-source პროგრამული და აპრატურული უზრუნველყოფის არსებობამ მნიშვნელოვნად შეუწყო ხელი 3D პრინტერების სწაფ განვითარებას, რადგან მთელი მსოფლიოს მასშტაბით ჰქონდათ ადამიანებს წვლილის შეტანის საშუალება და პერსონალური ასაწყობი პრინტერების ფასი ხელმისაწვდომი იყო.

#### **1.3. 3D** ბეჭდვის უარყოფითი მხარეები

ამ ტექნოლოგიის ერთ-ერთი დიდი პრობლემა მუშაობის დროა. ერთი მილიმეტრის სისქისთვის დაახლოებით 33 ფენას დებს მანქანა, შესაბამისად 1 სანტიმეტრს შეიძლება ერთი საათი დასჭირდეს, თუმცა დრო მაინც დიდწილად არის დამოკიდებული ასაგები ობიექტის ხარისხზე, და ბეჭდვის ტექნოლოგიაზე.

მეორე პრობლემა სიძვირეა, რადგან დასამზადებელი მასალა ჩვეულებრივზე გაცილებით ძვირი ჯდება. დიდი ზომის ნივთების დაბეჭდვა უამრავ დროს და თანხას წაიღებს.

### **2.** ავტომატიზირებული მანქანები

კიდევ ერთი გზა, რომლითაც 2, 2.5 ან 3 განზომილებიანი ობიექტების მიღება შეიძლება, კომპიუტერის მიერ მართული მექანიკური დანადგარების გამოყენებაა. ამ პროცესში კომპიუტერის დამატებამ და ავტომატიზაციამ მნიშვნელოვნად შეცვალა მექანიკური წარმოება.

CNC ანუ computer numerical control მანქანები შესაძლოა აღჭურვილი იყოს სხვადასხვა ხელსაწყოებით - ხერხი, დრელი, დანები და ა.შ. შესაბამისად შესაძლებელია კომპლექსური პროცესების სრული ავტომატიზაცია და ისეთი ნაწილების სერიული დამზადება, რომელიც ძალიან ახლოს არის თავდაპირველად შემუშავებულ დიზაინთან.

აღნიშნული დიზაინი ანუ მრავალგანზომილებიანი მოდელი კომპიუტერის საშუალებით, CAD (computer-aided design) და CAM (computer-aided manufacture) პროგრამების გამოყენებით იქმნება.

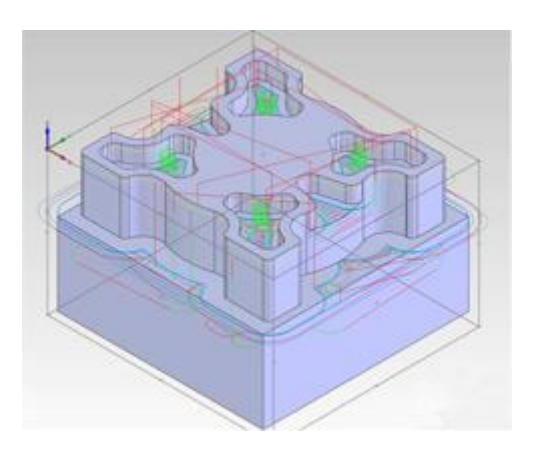

3D ბეჭდვისაგან განსხვავებით CNC მანქანების მიერ ნაწილის დამზადება გამოჭრის, გამოქანდაკების პროცესია. ამ შემთხვევაში შესაძლებელია ჩვეულებრივი მასალის გამოყენება, საიდანაც მჭრელი დანების გამოყენებით მრავალგანზომილებიანი ობიექტი გამოითლება. ცხადია, რესურსის დანაკარგი უფრო მეტია, ვიდრე 3D პრინტერის შემთხვევაში, მაგრამ არის შემთხვევები, როდესაც სხვა სარგებელი გადაწონის მას.

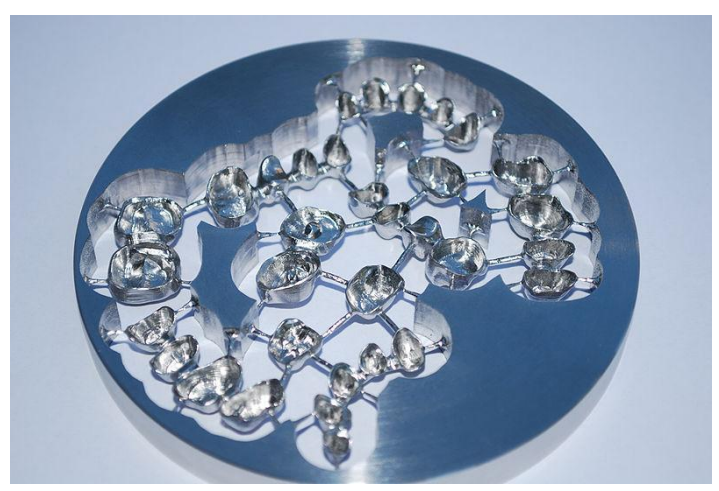

*\** ქრომი*-*კობალტისგან დამზადებული კბილის იმპლანტანტები

#### **2.1. CNC** მანქანის ისტორია და განვითარება

მეორე მსოფლიო ომის შემდეგ ამერიკის ავიაციის ინდუსტრიამ უფრო ზუსტი და კომპექსური ნაწილების დამზადება მოინდომა და შედეგად პირველი CNC მანქანები გამოჩნდა. 1949 წელს მასაჩუსეტსის ტექნოლოგიის ინსტიტუტში საჰაერო ძალებისთვის კვლევითი პროექტები დაიწყო და მის სერვომექანიზმების ლაბორატორიაში ექსპერიმენტული მანქანა აიგო. დასაწყისში არსებობდა მანქანები, რომელიც დახვრეტილი ლენტით იღებდა ინსტრუქციებს და მათ NC მანქანებად მოიხსენიებენ (კომპიუტერის გარეშე).

იმის მიუხედავად, რომ ასეთი დანადგარები ხარჯებს გაცილებით ამცირებდნენ, მათი განსხვავებულობის გამო ძალიან ნელა ხდებოდა მწარმოებლების სიახლით დაინტერესება. სწრაფი ათვისებისთვის ამერიკის არმიამ 120 ცალი NC მანქანა შეისყიდა და დროებით გადასცა სხვადასხვა საწარმოს, რომ ახალ იდეას გაცნობოდნენ. იმ დროს ჯერ კიდევ არ არსებობდა უნივერსალური კოდირების ენა აღნიშნული მანქანებისთვის და თითოეული მეწარმე საკუთარ ენას ავითარებდა.

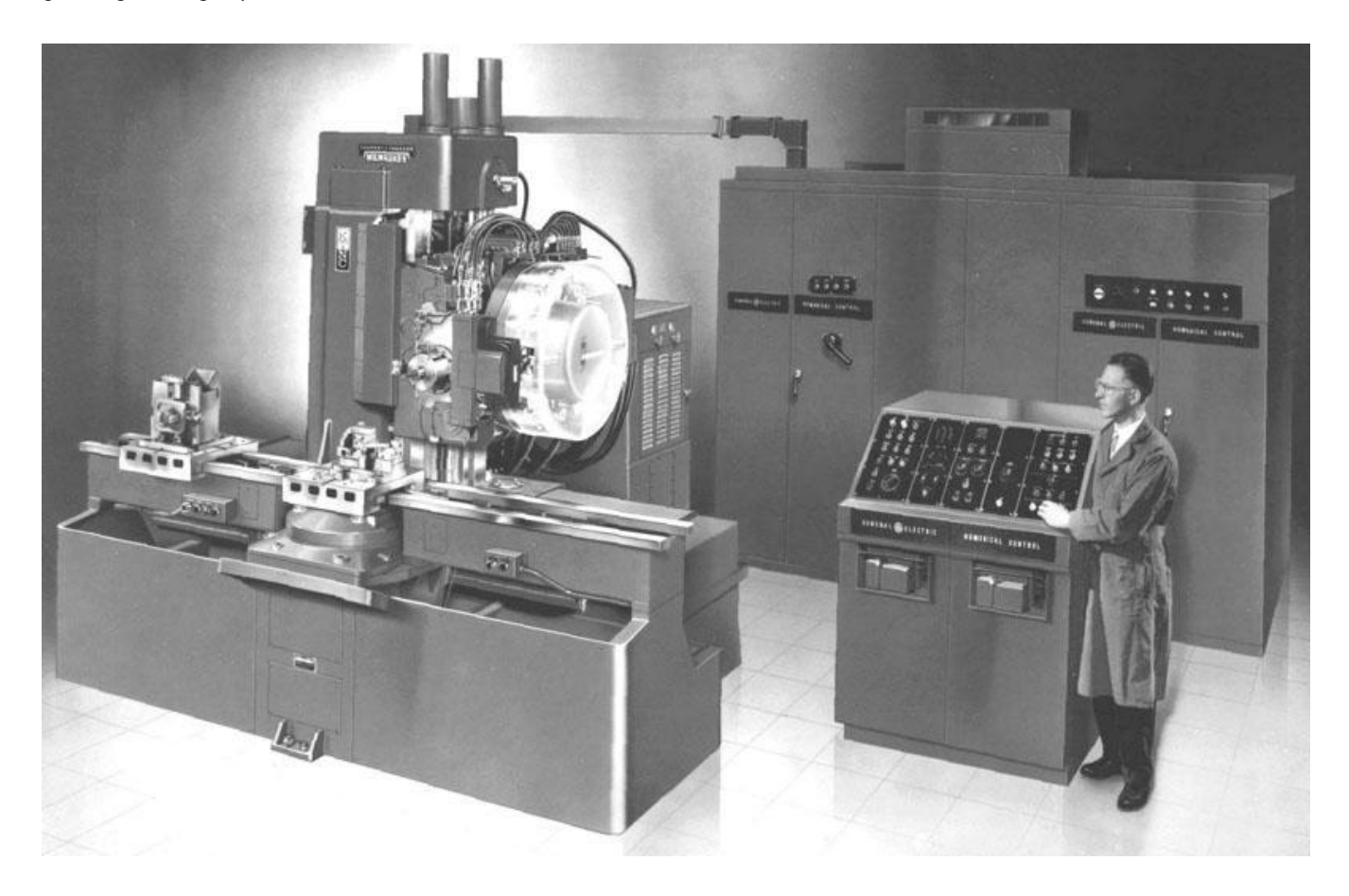

*\*1959* წლის *CNC* მანქანა*: Milwaukee-Matic-II* პირველი მანქანა იყო*,* რომელსაც ხელსაწყოს შეცვლა შეეძლო*.*

60-იან წლებში CNC მანქანების სწრაფ განვითარებას რამდენიმე მნიშვნელოვანმა ფაქტმა შეუწყო ხელი:

 მასაჩუსეტსის ტექნოლოგიური ინსტიტუტის სერვომექანიზმების ლაბორატორიაში G-Code ენის შემუშავება დაიწყეს, რომელიც შემდეგ Electronic Industry Alliance გაერთიანებამ სტანდარტად აქცია.

- ბაზარზე გამოჩნდა CAD (Computer-aided Design), რომელმაც ფურცელზე ხატვა და ხაზვა სწრაფადვე შეცვალა.
- მინიკომპიუტერების გამოჩენამ CNC მანქანების გაიაფებას და შესაძლებლობების გაზრდას შეუწყო ხელი.

CNC მანქანების რევოლუცია ამერიკულმა კომპანიებმა დაიწყეს, თუმცა გერმანელებმა პირველებმა იპოვეს კიდევ უფრო იაფი CNC მანქანების წარმოების გზა და 1979 წლისთვის ისინი უკვე უფრო მეტ მანქანას ყიდიდნენ ვიდრე კომპანიები ამერიკის შეერთებული შტატებიდან. კიდევ ერთი წლის შემდეგ კი იაპონელმა მწარმოებლებმა ფორმულა დახვეწეს და პირველობა დაიკავეს.

მას შემდეგ მიკროპროცესორების შექმნამ CNC კონტროლერები კიდევ უფრო გააიაფა და ბაზარზე პერსონალური CNC მანქანების შემოტანა გახადა შესაძლებელი.

### **2.2. CNC** მანქანის ტიპები და არქიტექტურა

თანამედროვე CNC მანქანები ცოტათი განსხვავდება ორიგინალი მოდელისგან რომელიც MIT-ში აიგო 1952 წელს. ასეთი მანქანების რამდენიმე ძირითადი ტიპი არსებობს:

CNC Mill დანადგარი ჩვეულებრივ შედგება მაგიდისგან და მოძრავი ღერძებისგან, რომელზეც მბრუნავი საჭრისია დამაგრებული. G Code-ის (ან თავისი სპეციფიური კოდის) გამოყენებით საჭრისის კონკრეტულ კოორდინატებში სასურველი სიჩქარით გადაადგილებაა შესაძლებელი.

CNC Lathe მანქანაზე სწრაფად მბრუნავი ჩარხია დამაგრებული და მათი საშუალებით ერთი ღერძის მიმართ სიმეტრიული ობიექტები გამოიჭრება.

CNC Grinder მლესავი დანადგარია, რომელიც მბრუნავი ბორბალით მეტალს თანდათან აცილებს და საბოლოოდ ობიექტს იღებს. წლების განმავლობაში სალესი მანქანები ხელით იმართებოდა, მაგრამ CNC ტექნოლოგიით ეს პროცესი გაცილებით წინ წავიდა.

CNC სისტემები დღეს ნებისმიერი პროცესისთვის გამოიყენება, სადაც მოძრაობათა და ოპერაციათა მიმდევრობაა საჭირო - ლაზერით ჭრა, შედუღება, ულტრაბგერითი შედუღება, პლაზმური ჭრა, დაღუნვა, დართვა, ნახვრეტების გაკეთება, ფიქსაცია, დაწებება, ქსოვილის ჭრა, კერვა, ლენტებისა და ბოჭკოების განლაგება, ხერხვა, ა.შ.

ტიპიური CNC ხელსაწყოები 3 ღერძით მუშაობს, თუმცა არსებობს მრავალღერძიანი დანადგარებიც, რომლის ხელსაწყოსაც ერთი ან რამდენიმე ღერძის გარშემო ტრიალი შეუძლია. შესაბამისად ასეთი მანქანები დამატებით სარგებელს იძლევა:

- შესასრულებელი სამუშაო მცირდება, რადგან დამუშავების დროს ობიექტის ხელით შეტრიალება საჭირო აღარ არის.
- ზედაპირზე ხელსაწყოს მხების სახით გატარებით უკეთესი ხარისხის ჭრილები მიიღწევა.
- შესაძლებელია კომპლექსური ნაწილების დამზადება, რომელიც მაგალითად მრუდხაზიან ნახვრეტებს შეიცავს.

მრავალღერძიან მანქანებზე ღერძების რაოდენობა 4-დან 9-მდე შეიძლება იყოს და თითოეულის მოძრაობა ხელსაწყოს ან თვითონ მაგიდის გადაადგილებით მიიღწევა.

CNC მანქანების დიზაინი ზოგადად 3 ფენად იყოფა: მომხმარებლის ინტერფეისი, მანქანის კონტროლერი და მანქანის ინტერფეისი.

მომხმარებლის ინტერფეისი ოპერატორს საშუალებას აძლევს, რომ მანქანა აკონტროლოს, ნახოს მუშაობის სტატუსი, შეამოწმოს ან შეცვალოს პროგრამები, სანამ მანქანაზე გაუშვებს. ასევე მომხმარებლის ინტერფეისით ხდება საწყისი კონფიგურაცია, ხელსაწყოების მონაცემების შეყვანა და კოორდინატთა საწყისი წერტილის მითითება.

მანქანის კონტროლერი სისტემის ბირთვია - მას შეუძლია განსაზღვროს ხელსაწყოს ადგილმდეობარეობა. აკონტროლებს მოძრაობას, აკეთებს პროგრამული კოდის ინტერპრეტაციას და აპარატურას გადასცემს შესაბამის ბრძანებებს.

მანქანის ინტერფეისი მოწყობილობის მოძრავ ნაწილებს და კომუნიკაციის პროტოკოლს შეიცავს. მისი საშუალებით კონტროლერიდან მოწყობილობას გადაეცემა ინფორმაცია, რომელიც მოიცავს ხელსაწყოს სიჩქარეს, მის მდებარეობებს, ძრავის პარამეტრებს.

#### **2.2.1.** ავარიული მდგომარეობა **CNC** მანქანების მუშაობის პროცესში

CNC მანქანებში "ავარიული სიტუაცია" შეიძლება გამოიწვიოს ხელსაწყოს ისეთ არასწორმა მოძრაობამ, რომელიც აზიანებს თვითონ მანქანას, ხელსაწყოს ან ობიექტს რომელსაც ამზადებს. შესაძლოა გატყდეს საჭრისი, სამაგრი ნაწილები, მანქანის რელსები, ან ფორმა შეიცვალოს სხვადასხვა კომპონენტებმა.

CNC დანადგარების დიდ ნაწილს არ აქვს მაგიდის ან ხელსაწყოს აბსოლუტური პოზიციის აღქმის უნარი ჩართვის მომენტში. საჭიროა, რომ ოპერატორმა "გაანულოს" კოორდინატების მნიშვნელობები და მიუთითოს თითოეულ ღერძს საწყისი პოზიციები. ლიმიტები, რომელსაც ოპერატორი სისტემაში აკონფიგურირებს, მოქმედებს პროგრამულ უზრუნველყოფაზე და არა აპარატურაზე. არასწორი პროგრამული კოდის შემთხვევაში მანქანის ხელსაწყო შესაძლოა ფიზიკურად გასცდეს საზღვრებს და კოლიზიით მოტორის მექანიზმების დაზიანება გამოიწვიოს. ზოგიერთ მანქანაში რეალიზებულია კონტროლის პარამეტრები და ღერძების მოძრაობას ზღუდავენ, ასევე დამონტაჟებული აქვთ ავარიული გამომრთველები. თუმცა ხშირად ამ პარამეტრების ცვლილებაც შესაძლებელია ოპერატორის მიერ.

CNC მანქანების უმრავლესობამ არაფერი იცის გარემოს შესახებ, სადაც ფუნქციონირებენ. ისინი ბრმად მიჰყვებიან მანქანურ კოდს და ოპერატორმა უნდა აკონტროლოს სიტუაცია წინასწარ განსაზღვროს ავარიული შემთხვევა და გააჩეროს ჭრის პროცესი.

თუ მოტორის სისტემა უფრო სუსტია, ვიდრე თვითონ მანქანის სტრუქტურა, ის უბრალოდ გააგრძელებს ზღვარს მისულ ღერძზე მიწოლას და შეიძლება ისრიალოს ერთ ადგილზე, რასაც აპარატურის ხელსაწყო და პროგრამული უზრუნველყოფა ვერ მიხვდება და

გააგრძელებს კოორდინატების მნიშვნელობის ცვლილებას. შესაბამისად, მომდევნო ოპერაციები არასწორი გამოვა.

სენსორების დამონტაჟებით კოლიზიების თავიდან აცილება შესაძლებელია, თუმცა მოყვარულებისთვის განკუთვნილ პერსონალურ CNC მანქანებში, ისინი, როგორც წესი, გათვალისწინებული არ არის.

CNC მანქანისთვის პროგრამული კოდის გენერაციის დროს შესაძლოა გენერატორმა ჩათვალოს, რომ სამართავი მექანიზმი ყოველთვის აბსოლუტურად ზუსტია ან ჭრის ოპერაცია ყველა მიმართულებით მოძრაობისთვის ერთი და იგივეა. ეს პირობები კი ყოველთვის უზრუნველყოფილი არ არის, როდესაც CNC მანქანის ხელსაწყოებს ეხება საქმე. ხელსაწყო შეიძლება დაბლაგვდეს და შედეგი სხვანაირი იქნება.

### **2.3. G Code -** სტანდარტული ენა **CNC** მანქანების დაპროგრამებისთვის

G Code ზოგადი სახელია numerical control (NC) პროგრამირების ენისთვის და მისი რამდენიმე განსხვავებული რეალიზაცია არსებობს, თუმცა არსებობს სტანდარტული სპეციფიკაცია, და მისი ბრძანებები იმპლემენტირებულია სხვადასხვა გავრცელებულ კონტროლერში.

სწორედ ამ პროგრამირების ენით გადაეცემა მანქანას ინსტრუქციები,

- $\bullet$  თუ საით გადაადგილდეს;
- $\bullet$  რა სისწრაფით იმოძრაოს;
- $\bullet$  რა სისწრაფით ჭრას;
- რომელი ხელსაწყო გამოიყენოს;
- $\bullet$  კოორდინატთა რომელი სისტემა გამოიყენოს;
- სწორ ხაზზე იმოძრაოს თუ რკალი გააკეთოს;
- ზომის რომელი ერთეულით გაზომოს;
- როდის გაჩერდეს და ა.შ.

G კოდის მაგალითი, რომელიც წრეს ხატავს:

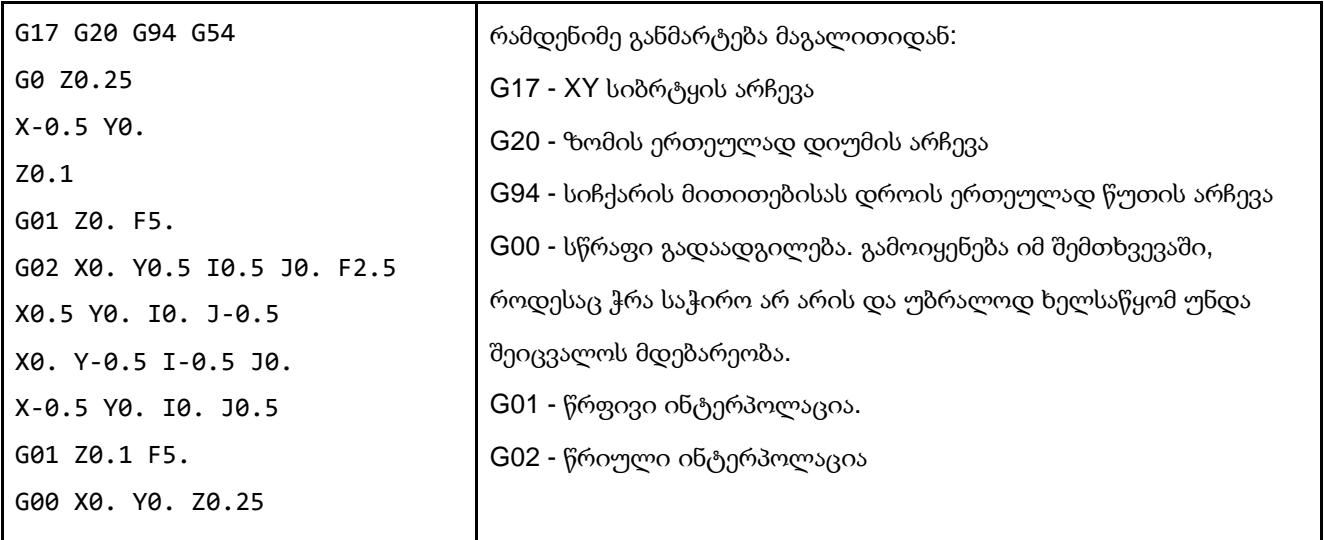

იმ ადამიანების დიდ ნაწილს, ვინც CNC მანქანებთან მუშაობს, შეუძლია ხელითაც დაწეროს G კოდის მარტივი პროგრამები, რადგან არც ისე ბევრი განსხვავებული ბრძანება არსებობს, თუმცა ის მაინც მხოლოდ მანქანებისთვის განკუთვნილ ენად ჯობია ჩავთვალოთ. საშინლად მოუხერხებელია მისი ხელით წერა და ზოგ შემთხვევაში შეუძლებელიც.

### **2.4.** ობიექტის დამზადების პროცესი

ობიექტის დამზადების პროცესი რამდენიმე ძირითადი ეტაპისგან შედგება:

- ობიექტის მრავალგანზომილებიანი მოდელის შექმნა;
- მრავალგანზომილებიანი მოდელისთვის Toolpath-ის გენერაცია;
- Toolpath-ის საფუძველზე G კოდის გენერაცია;
- ობიექტის გამოჭრის სიმულაცია;
- G კოდის ინტერპრეტირება და ინსტრუქციების გადაცემა მანქანისთვის.

განვიხილოთ თითოეული მათგანი.

#### **2.4.1.** ობიექტის მრავალგანზომილებიანი მოდელის შექმნა

პირველ რიგში საჭიროა, რომ კომპიუტერის და CAD/CAM პროგრამის გამოყენებით სასურველი ობიექტის ორი, ორ-ნახევარი ან სამ განზომილებიანი მოდელი შეიქმნას. სტანდარტულად ორნახევარი და სამ განზომილებიანი ობიექტების შესანახად გამოიყენება .stl ფორმატი, ხოლო ორგანზომილებიანის - .dxf ან .svg ფორმატები.

STL ფორმატს გააჩნია როგორც ASCII, ისე ბინარული წარმოდგენაც, რადგან პირველი მათგანით ხშირ შემთხვევაში ძალიან დიდი ზომის ფაილები მიიღება. STL ტიპის ფაილში აღწერილია ობიექტის ზედაპირის ტრიანგულაცია ნორმალით და სამკუთხედების წახნაგებით სამგანზომილებიან დეკარტეს კოორდინატთა სისტემაში, ხოლო ინფორმაცია ფერების და ზომის შესახებ არ ინახება.

მოდელის აგება შესაძლებელია CAD პროგრამებით, რომელიც არა მხოლოდ CNC მანქანებისთვის არის განკუთვნილი, არამედ გამოიყენება კომპიუტერულ გრაფიკაში, კინემატოგრაფიაში, არქიტექურასა და სხვადასხვა სფეროებში

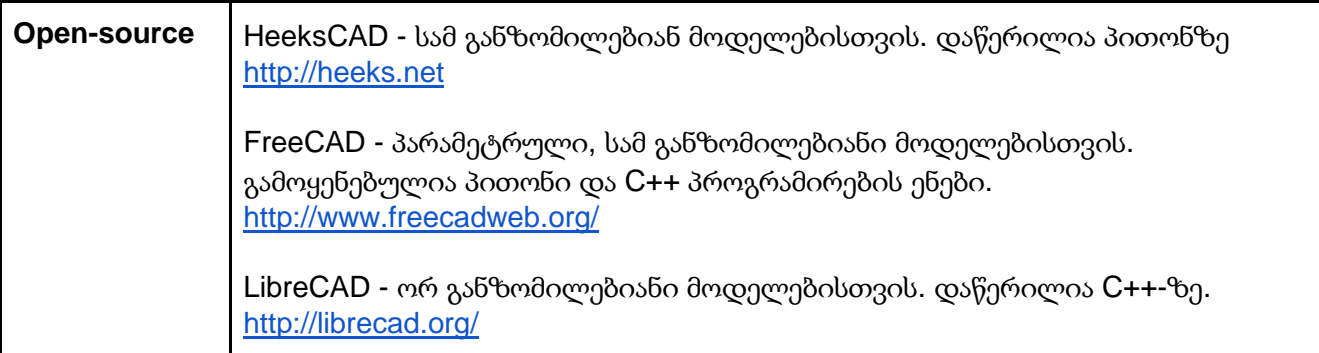

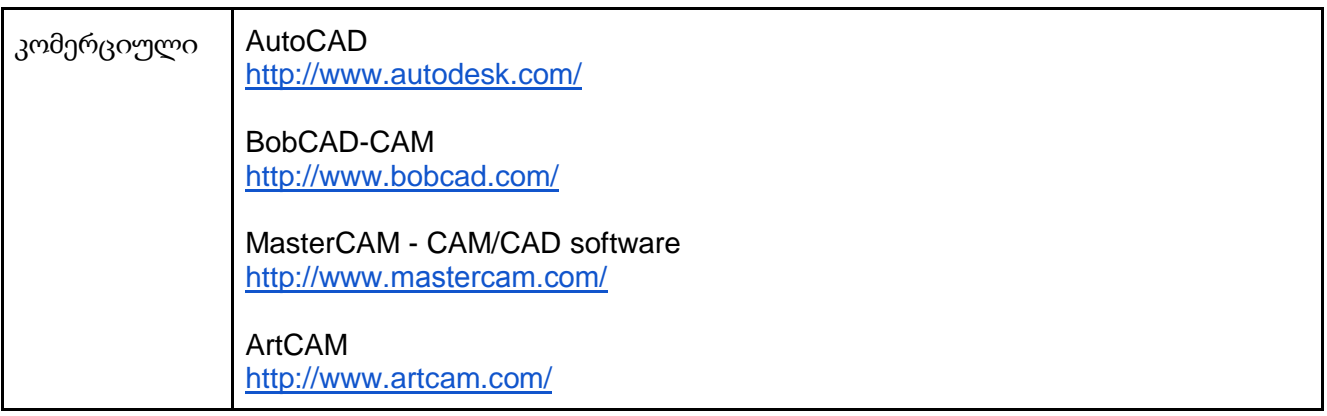

### **2.4.2.** მრავალგანზომილებიანი მოდელისთვის **Toolpath-**ის გენერაცია

Toolpath - ეს არის კოორდინატების სერია, რომელიც ხელსაწყოს მოძრაობის გზას განსაზღვრავს. ოპტიმალური Toolpath-ის აგება ყველაზე დიდი სირთულეა ამ პროცესში, რადგან ალგორითმის შერჩევა და შედგენა ობიექტის ფორმაზეა დამოკიდებული. Toolpath-ს აქვს გავლენა მანქანის მუშაობის დროზე და დანების ცვეთაზე.

შესაბამისი პროგრამული უზრუნველყოფა Toolpath-ის საფუძველზე G Code მანქანურ კოდს აგენერირებს, რომელსაც შემდეგ მანქანის კონტროლერი გამოიყენებს.

ამ პროცესის შესასრულებლად შესაძლებელია შემდეგი პროგრამების გამოყენება:

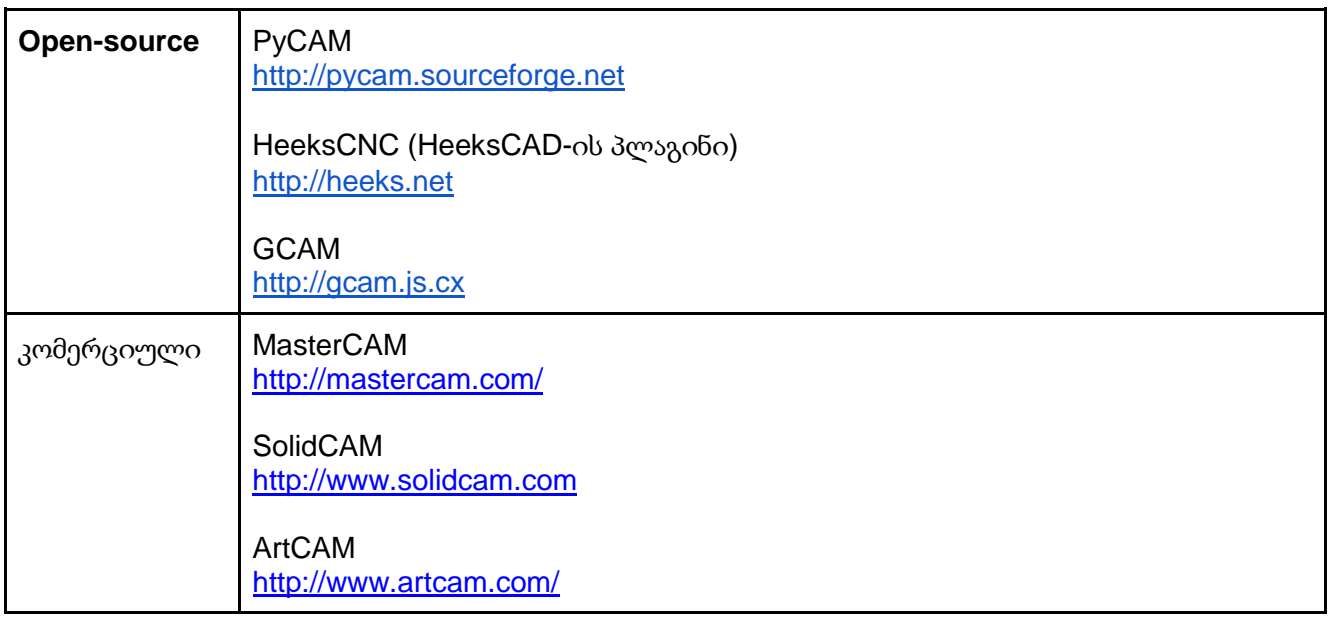

#### **2.4.3.** ობიექტის გამოჭრის სიმულაცია

ეს ნაბიჯი აუცილებელი არ არის, თუმცა სასურველია, რათა ტყუილად არ დაიხარჯოს დრო, მანქანის რესურსი და მასალა. CNC მანქანა ბრმად მიჰყვება გადაცემულ ბრძანებებს და თუ toolpath-ში შეცდომაა დაშვებული, ის მაინც შეასრულებს მოცემულ გზას.

არსებობს პროგრამები, რომელიც საშუალებას იძლევა ობიექტის გამოჭრის სიმულაცია და მისი მრავალგანზომილებიანი ვიზუალიზაცია გააკეთოს კომპიუტერში. სიმულაციით toolpath-ის შეცდომების გამორიცხვა შეიძლება.

სიმულაციისთვის შესაძლებელია შემდეგი პროგრამების გამოყენება:

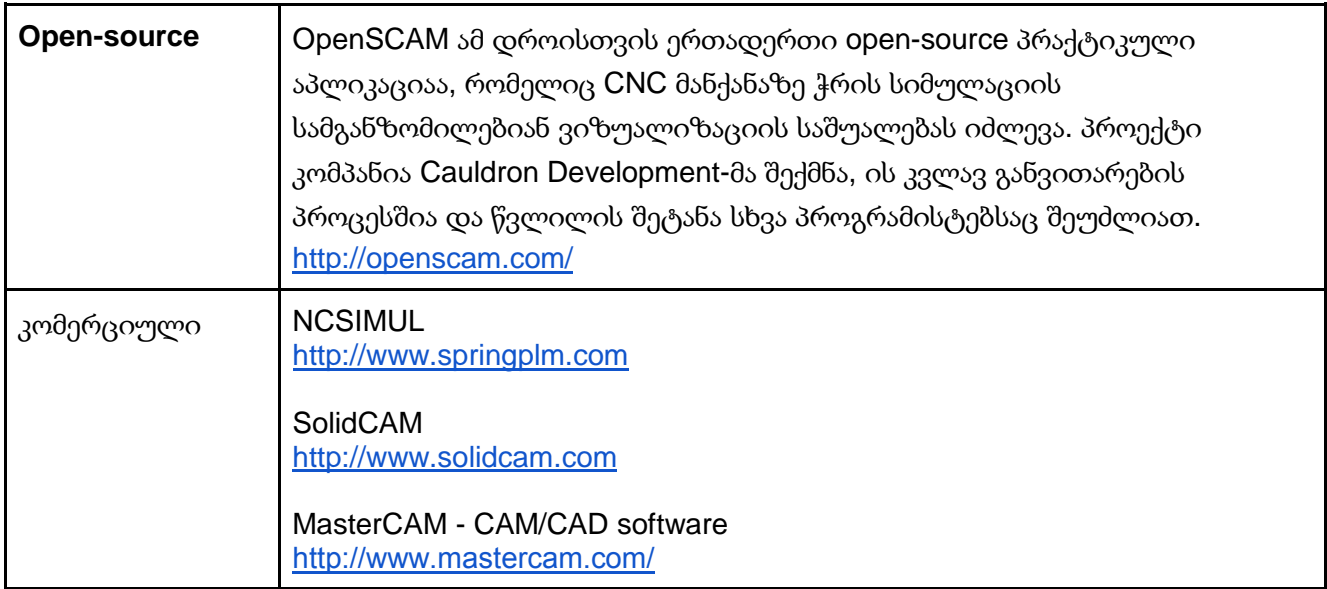

### **2.4.4. G** კოდის ინტერპრეტირება და ინსტრუქციების გადაცემა მანქანისთვის**.**

მანქანის კონტროლერი, რომელიც G კოდის ინტერპრეტირებას გააკეთებს და მანქანის ინტერფეისის საშუალებით მოწყობილობას შესაბამის ბრძანებებს გადასცემს, პროგრამული უზრუნველყოფაა და ხშირად მომხმარებლის ინტერფეისი მასთან არის ინტეგრირებული.

90-იანი წლებში ამერიკის სტანდარტებისა და ტექნოლოგიების ეროვნულმა ინსტიტუტმა შექმნა Enhanced Machine Controller (მანქანის გაუმჯობესებული კონტროლერი), რომელიც CNC მანქანის კონტროლერს უკეთებდა რეალიზაციას. 2000 წელს ის სახალხოდ ხელმისაწვდომი გახდა და open-source პროექტის სახე მიიღო. 2003 წელს უკვე EMC2 გამოჩნდა - დღეს ის LinuxCNC სახელით არის ცნობილი.

2001 წელს CNC ბაზარზე შემოვიდა Mach3, კიდევ ერთი კონტროლერი, რომელიც არტ ფენერტმა EMC-ის ადრეული ვერსიების ანალოგად შექმნა ლინუქსის ნაცვლად Windows ოპერაციული სისტემისთვის. ამ ფაქტმა მის პერსონალურ CNC ბაზარზე გავრცელებას შეუწყო ხელი.

LinuxCNC და Mach3 პროგრამული უზრუნველყოფები დღესაც ფუნქციონირებენ და ვითარდებიან.

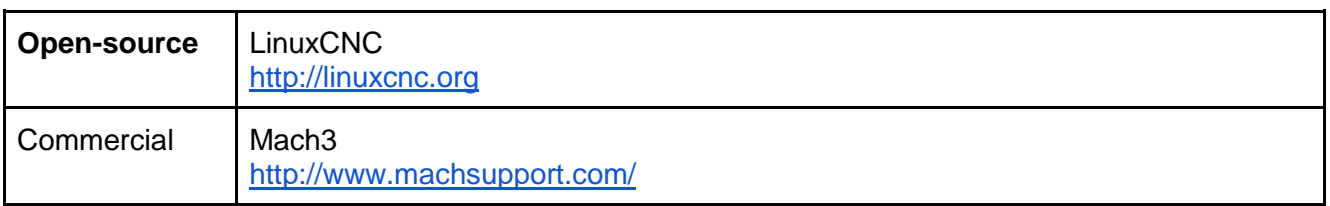

#### **2.4.5. LinuxCNC -** კონტროლერი

LinuxCNC (Enhanced Machine Control) პროგრამული სისტემაა, რომელიც CNC მანქანების კომპიუტერით მართვისთვის გამოიყენება. ის უფასოა და <mark>open-souce</mark> პროექტის სახით ვრცელდება.

თუმცა მხოლოდ ეს სისტემა საკმარისი არ არის, რომ ობიექტის გამოჭრილი სრული პროცესი გავიაროთ. LinuxCNC-ს შემდეგი შესაძლებლობები გააჩნია:

- გრაფიკული ინტერფეისი აქვს, მათ შორის touch screen ტიპის ეკრანისთვისაც.
- აქვს G code მანქანის პროგრამირების ენის ინტერპრეტატორი
- შეიცავს მოძრაობის რეალურ დროში დამგეგმავ სისტემას (Motion planning)
- აქვს მანქანის ელექტრონიკასთან დაბალ დონეზე ოპერირების შესაძლებლობა, მაგალითად სენსორების ან მოტორის სამართავად.
- მომხმარებელს საშუალებს აძლევს სწრაფად შექმნას უნიკალური კონფიგურაცია საკუთარი მანქანისთვის.
- მას შეუძლია ერთდროულად ამოძრაოს 9-მდე ღერძი და მრავალი სხვადასხვა ინტერფეისის მხარდაჭერა აქვს.
- შეუძლია მართოს სერვომექანიზმები და უკუკავშირი დაამუშაოს კომპიუტერის მხარეს
- მოძრაობის კონტროლის მექანიზმები მოიცავს საჭრისის რადიუსის და სიგრძის კომპენსაციას, ღერძის სინქრონიზირებულ მოძრაობას, მოძრაობის ადაპტაციურ სიჩქარეს და მუდმივი სიჩქარის მართვას.
- მოძრაობის არა-კარტეზიანული სისტემების მხარდაჭერას კინემატიკის მოდულებით ახორციელებს. ხელმისაწვდომი არქიტექტურები მოიცავს ჰექსაფოდს და მბრუნავ სახსრებიან სისტემს, რომ PUMA ან SCARA რობოტების მოძრაობის მართვა იყოს შესაძლებელი.

LinuxCNC სისტემით ვერ ააგებთ ობიექტის მოდელს (CAD პროგრამებისგან განსხვავებით) და ასევე, მას არ შეუძლია ობიექტის მოდელის საფუძველზე G კოდის გენერაცია, რასაც CAM პროგრამები აკეთებენ.

იმის გამო, რომ კომპიუტერმა ძალიან ზუსტად, რეალურ დროში უნდა აკონტროლოს CNC მანქანები, LinuxCNC-ის სჭირდება პლატფორმა, რომელსაც რეალურ დროში გამომთვლელის შესაძლებლობები გააჩნია. სისტემა სამუშაოდ ლინუქსის ბირთვს და მის RTAI გაფართოებას იყენებს. RTAI იკითხება, როგორც Real-Time Application Interface და მისი საშუალებით დროის მკაცრი შეზღუდვების მქონე აპლიკაციების შექმნაა შესაძლებელი.

LinuxCNC-ის და მისი გაფართოებების ინსტალაცია შრომატევადი სამუშაოა, ამიტომ არსებობს გამზადებული ბინარული პაკეტები. აღნიშნულ პროგრამულ უზრუნველყოფას გააჩნია Ubuntu-ს მხარდაჭერა და კვლავ აპირებს მის გაგრძელებას მომავალ ვერსიებში.

ინსტალაციის შემდეგ საჭიროა ოპერატორმა აპლიკაციაში საკუთარი მანქანის კონფიგურაცია შექმნას. ამ კონფიგურაციით განისაზღვრება:

სამუშაო ღერძების რაოდენობა;

- მამოძრავებელი ნაწილის დროის და მანძილის პარამეტრები;
- პარალელური პორტის შემავალი და გამომავალი სიგნალების შესაბამისობა ღერძების მოძრაობასთან.
- თითოეული ღერძისთვის მაქსიმალური სიჩქარე და მაქსიმალური აჩქარება, გასავლელად დაშვებული მანძილი, მოტორის ნაბიჯების რაოდენობა ერთ შემობრუნებაზე, ასევე ღერძებთან და მამოძრავებელ ნაწილთან დაკავშირებული სხვა პარამეტრები.

პროგრამის ერთ-ერთი ძირითადი ინტერფეისი ოპერატორისთვის ასე გამოიყურება:

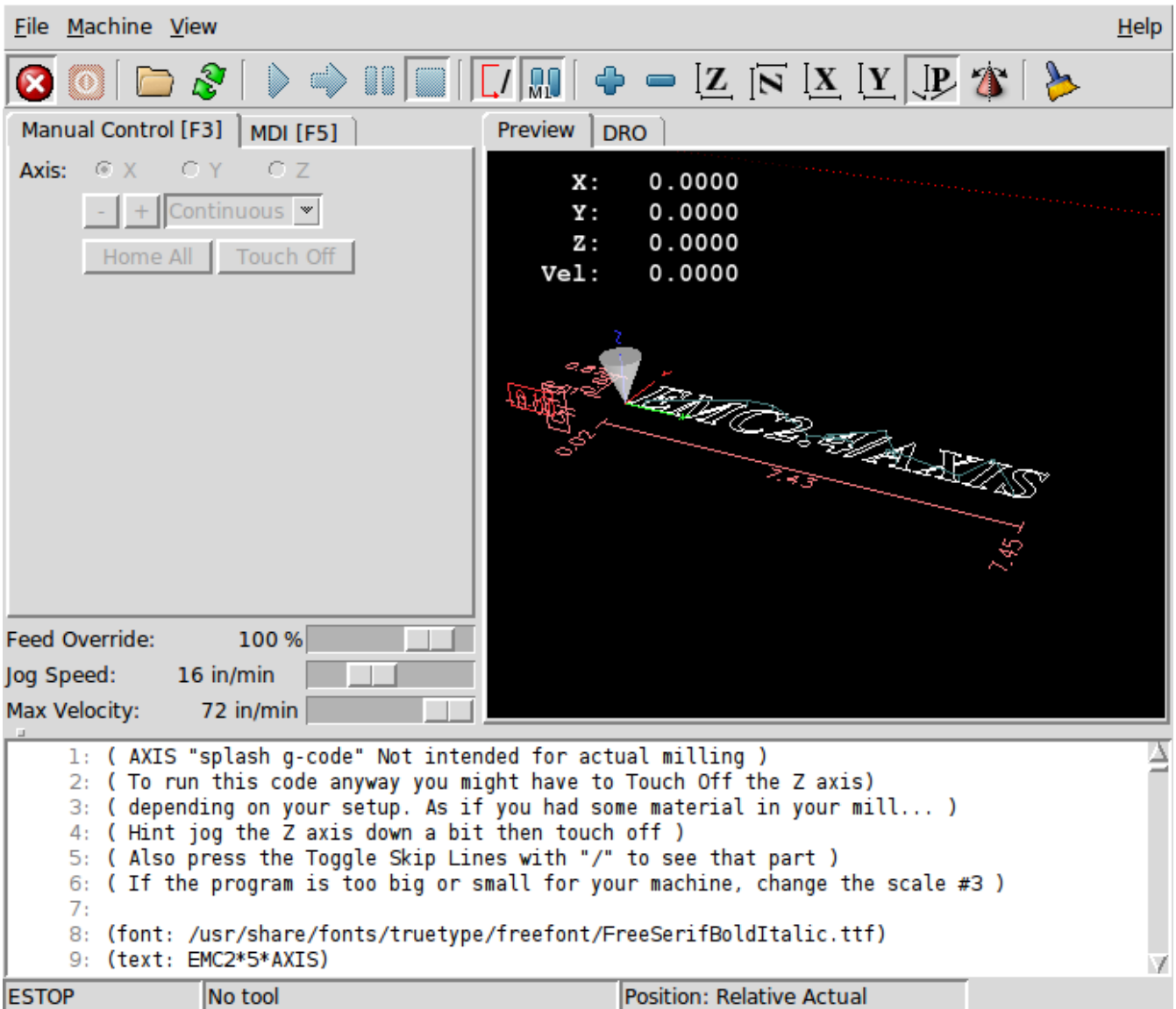

*\* LinuxCNC* აპლიკაცია

### **2.4.6.** მაგალითი **- 2.5D** განზომილებიანი ორნამენტისთვის **Toolpath-**ის დამზადება

მაგალითისთვის გამოვიყენე open-source აპლიკაცია HeeksCAD თავისი HeeksCNC დანართით, რომელიც საშუალებას იძლევა დავამზადოთ სამგანზომილებიანი ობიექტის მოდელები და ასევე CNC მანქანის პარამეტრების გათვალისწინებით ხელსაწყოს გზა დავაგენერიროთ.

პირველ ეტაპზე ავიღე CAD პროგრამის საშუალებით დამზადებული ყვავილის ორნამენტი და დავაკონვერტირე ის .stl ფორმატში:

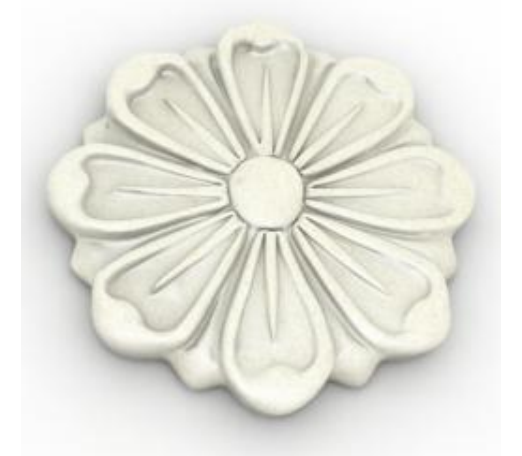

შემდეგ HeeksCAD აპლიკაციში დავაკონფიგურირე CNC მანქანის ხელსაწყო, რაც გულისხმობს საჭრისის ზომების, ტიპის და მჭრელი პირის დახრის კუთხის მითითებას. აპლიკაციაში ჩავსვი STL მოდელი, ობიექტი გავასწორე საკოორდინატო ღერძების მიმართ და გავზარდე სასურველ ზომამდე.

ბოლო ნაბიჯზე აპლიკაციას დავაგენერირებინე Toolpath ყვავილის ზედაპირისთვის. HeeksCAD-ში ხელსაწყოს გზა ჩემს მაგალითზე ასე გამოიყურება:

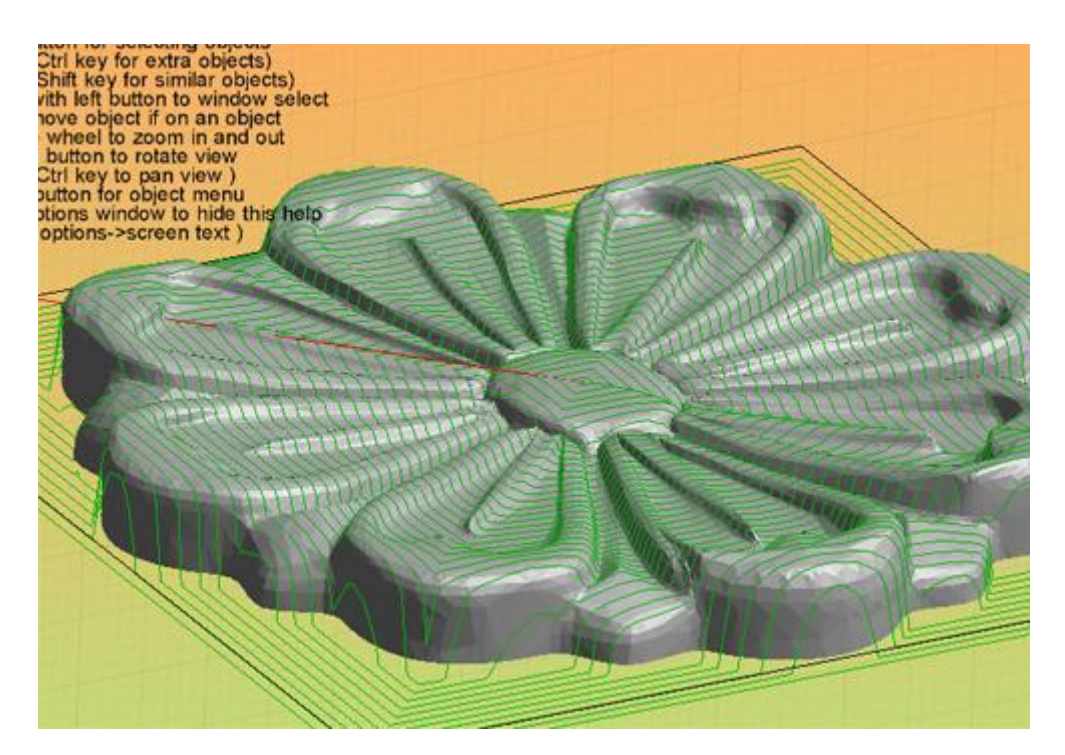

ყვავილის მოდელის გარშემო შემოვლებული მწვანე ხაზები მანქანის ხელსაწყოს გზას აღნიშნავს. ყვავილის დიამეტრი დაახლოებით 6 სანტიმეტრია, ხოლო მანქანის ხელსაწყოს დიამეტრი 2 მილიმეტრი.

Toolpath-ის საფუძველზე ამავე აპლიკაციამ დააგენერირა G Code ინსტრუქციების ფაილი CNC მანქანისთვის. შედეგად მიღებული G კოდი გამოვიყენე OpenSCAM აპლიკაციაში, რომელმაც საჭრისის ზომების და ტიპის კონფიგურაციის შემდეგ ჭრის სიმულაცია გააკეთა.

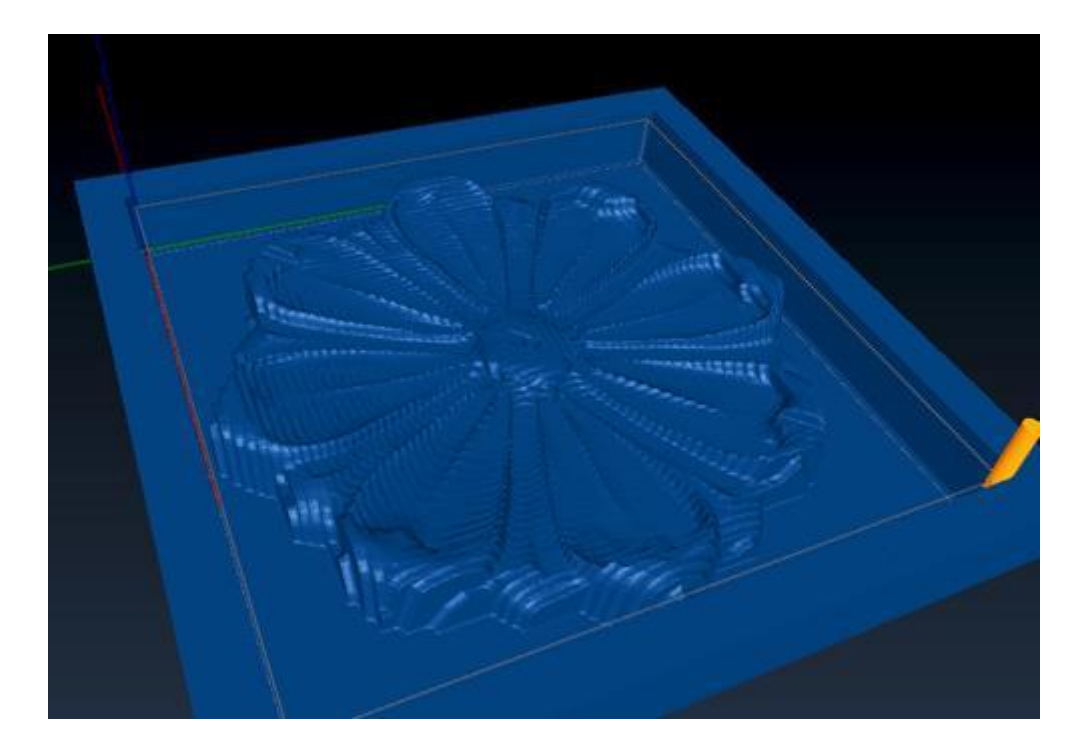

ფოტოზე მოცემულია OpenSCAM სიმულატორის მიერ გამოჭრილი ყვავილი. უკეთესი ხარისხის მისაღებად, toolpath-ის ხაზებს შორის მანძილი უნდა შემცირდეს, რაც თავის მხრივ მისი გენერაციის და ჭრის დროს გაცილებით გაზრდის.

თუ ხელსაწყოს მოძრაობის სიჩქარედ ავიღებთ 500 ერთეულს წუთში, მაგალითში მითითებული ზომების და კონფიგურაციის მიხედვით გამოჭრის დრო დაახლოებით 2 საათს მიაღწევს.

### **2.5. CNC** მანქანები საცალო რეალიზაციის ბაზარზე და მათი გამოყენების სფეროები

სხვადასხვა მექანიკური სამუშაოს შესასრულებლად CNC მანქანები დღეს მრავლად გამოიყენება დიდ საწარმოებში, თუმცა ბოლო წლების განმავლობაში აქტიურად ხდება პერსონალური CNC მანქანების სახლის ან ოფისის პირობებში აწყობა. ინტერნეტში გავრცელებულია ინსტრუქციები, რომლის მიხედვით ნებისმიერ მსურველს შეუძლია იყიდოს მამოძრავებელი ნაწილები, საჭირო სერვომექანიზმები და თავად ააწყოს სასურველი ზომის მანქანა. მმართველი კომპიუტერისთვის კი უფასოდ გავრცელებული open-source გადაწყვეტილებები არსებობს, რაზეც წინა თავებში ვისაუბრეთ.

3D პრინტერისგან განსხვავებით CNC მანქანებით გაცილებით მოსახერხებელია დიდი ზომის ობიექტების გამოჭრა-დამზადება. შესაბამისად მისი პროექტები არქიტექტურასა და ინტერიერის დიზაინში ჭარბობს.

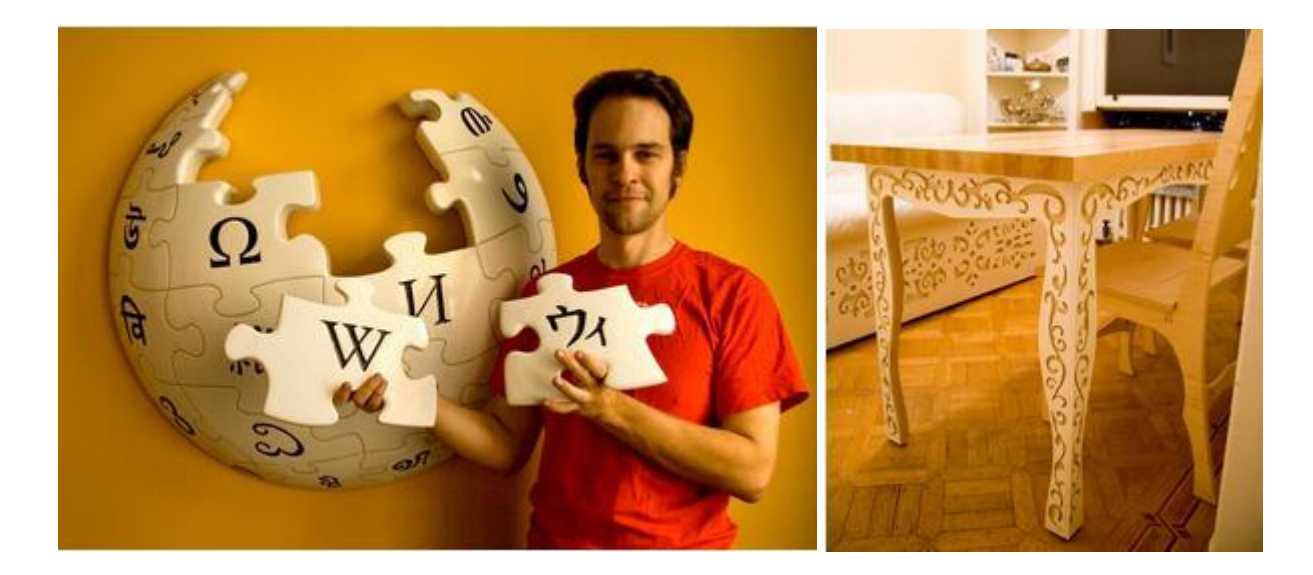

თუმცა არსებობს მათი გამოყენების სხვა საინტერესო სფეროებიც. კალიფორნიაში არსებულ ერთ-ერთი ინკუბატორისა და კვლევითი ლაბორატორიის, 'Otherlab'-ის გუნდმა რამდენიმე თვის წინ დესკტოპ CNC მანქანების გამოშვება დაიწყო სახელად Othermill, რომლითაც სასურველი დიზაინის ელექტრონული სქემების დამზადებაა შესაძლებელი. მანქანა ძალიან პატარა და მსუბუქია, მისი გამოყენება სახლის პირობებში მარტივად შეიძლება და არა მხოლოდ სქემების, არამედ ნებისმიერი ობიექტის გამოსაჭრელად, რაც მის მაგიდაზე მოთავსდება.

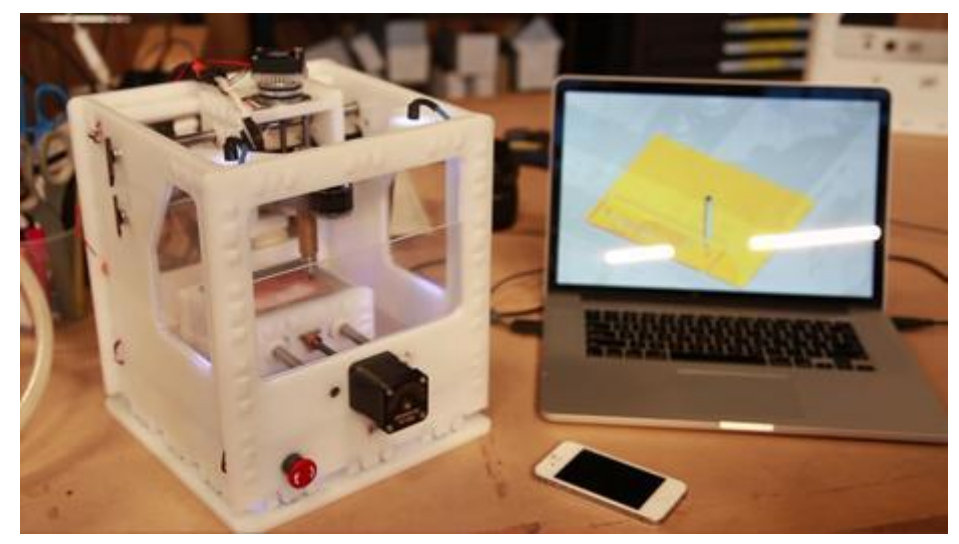

*\* Othermill* დესკტოპ *CNC* მანქანა

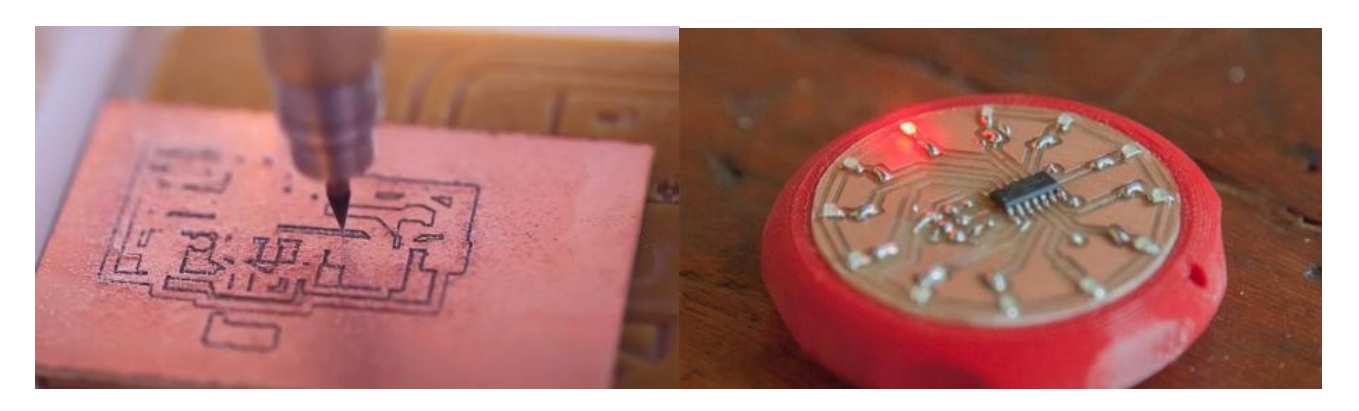

არსებობს მრავალი ტიპის სამუშაო მასალა, სადაც ჭრის პროცესის განსხვავების გამო CNC მანქანებს 3D პრინტერებთან შედარებით უპირატესობა აქვთ, თუმცა არის ისეთი ნივთიერებებიც, რომლის დანით გამოჭრა რთული, მოუხერხებელი ან შეუძლებელია. ასეთ დროს CNC მანქანებს ხშირად ყალიბის დასამზადებლად იყენებენ, ხოლო შემდეგ ყალიბით ასხამენ სასურველ ნაწილებს რეზინის, მინის, პლასტიკატის ან თუნდაც ყინულისაგან.

პოლონელი მიშალ ზალევსკი (Michal Zalewski) საკუთარ საიტზე და ასევე ცნობილი ინტერნეტ ჟურნალების სტატიებში აქვეყნებს ინფორმაციას, თუ როგორ შეიძლება CNC მანქანით ყალიბების დამზადება, ხოლო შემდეგ ნაწილების ჩამოსხმა. ის წერს სრულყოფილ ინსტრუქციებს CNC მანქანით სხვადასხვა რობოტების ასაწყობად.

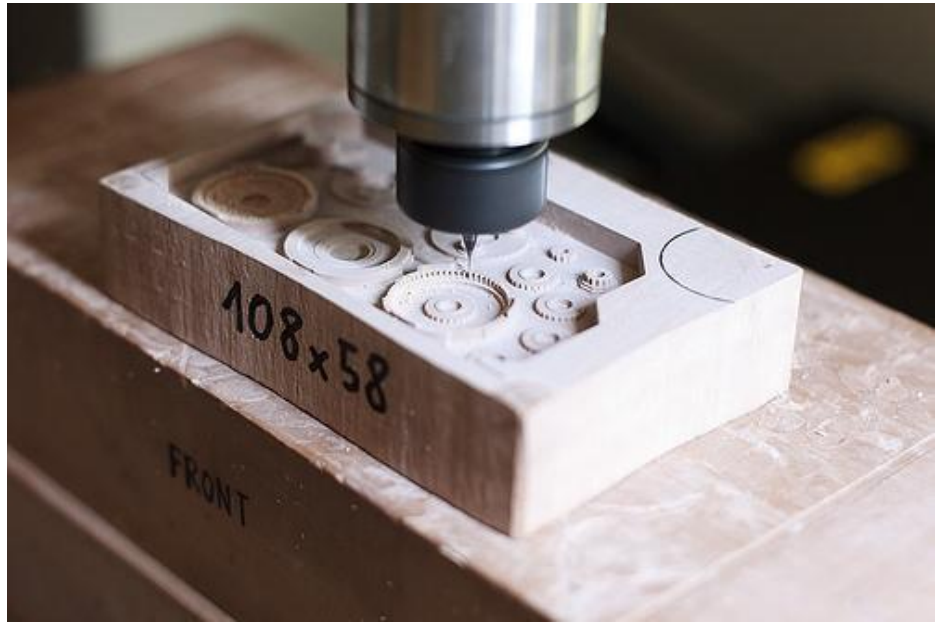

*\* CNC* მანქანა ჭრის მოძრავი მექანიზმის ნაწილებს ყალიბის ჩამოსასხმელად

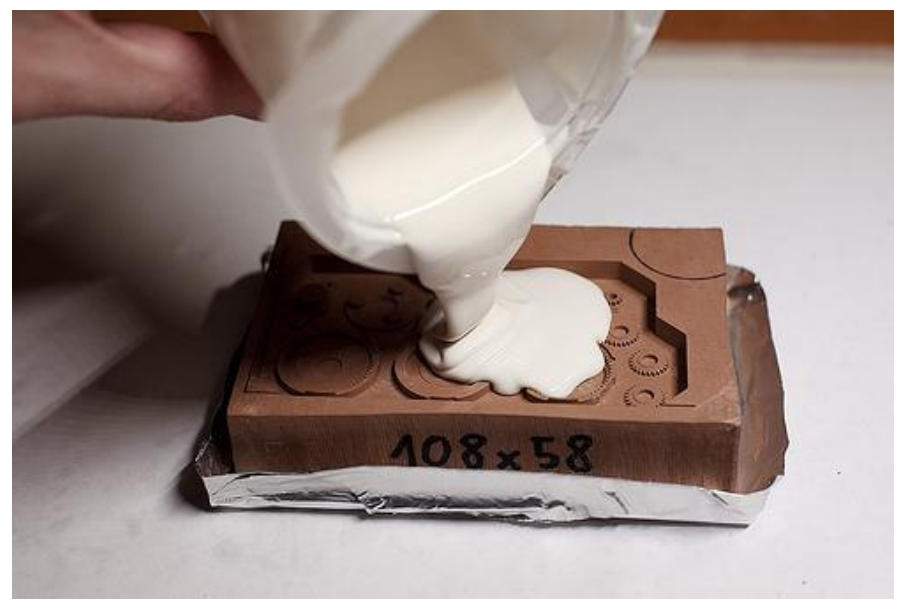

*\** ყალიბის დამზადება

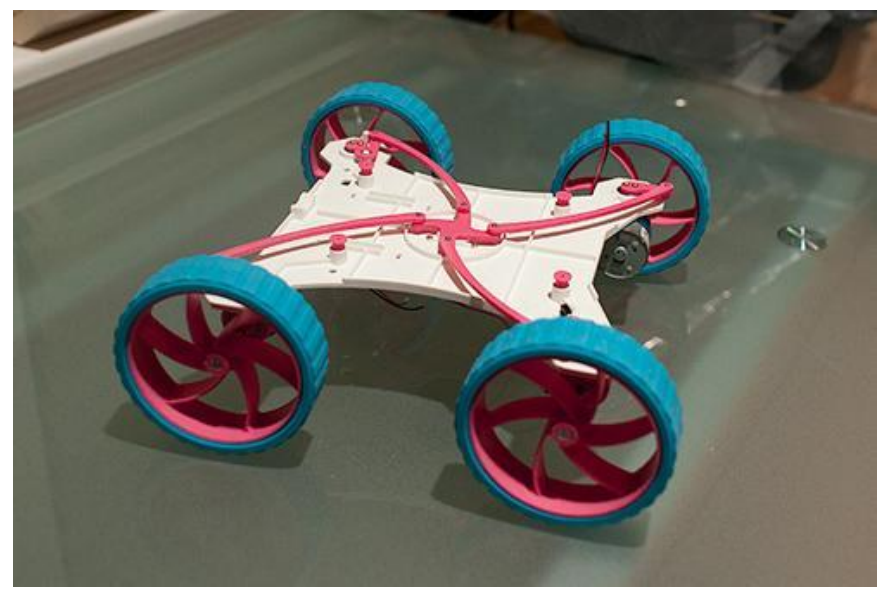

*\** ყალიბით ჩამოსხმული ნაწილებით აწყობილი პატარა მოძრავი რობოტი

როგორც ხედავთ, CNC მანქანით შესაძლებელია მინიატურული ნაწილების მაღალი სიზუსტით გამოჭრა, თუმცა აღსანიშნავია, რომ კარგი ხარისხის ნაწილის დამზადებისთვის მნიშვნელოვანია დამატებით ტექნოლოგიების ცოდნა, შესაბამისი მასალის შერჩევის უნარი, ქიმიური და ფიზიკური პროცესებისთვის გარემო პირობების გათვალისწინება და მომზადება.

მაგალითად რეზინის ყალიბი დამზადების პროცესში უმჯობესია ვაკუუმში მოთავსდეს, რომ საბოლოო ყალიბში ჰაერის ბუშტები არ აღმოჩნდეს ჩარჩენილი. ნაწილებისთვის, რომლებიც მჭიდროდ უკავშირდება ერთმანეთს, გათვალისწინებული უნდა იყოს სხვადასხვა ტემპერატურის დროს მათი ფორმის ცვლილება, და ა.შ.

რობოტის ნაწილების გარდა შესაძლებელია კომლექსური დიზაინის ყალიბების დამზადება შოკოლადისა და სხვადასხვა საკონდიტრო ნაწარმისთვის. რამდენიმე ქვეყანაში CNC მანქანებს იყენებენ კიდეც ამ მიზნით, რაც წარმოების ფასს ამცირებს და დამატებით თავისუფალი შემოქმედების და საინტერესო რეკლამირების საშუალებებს იძლევა.

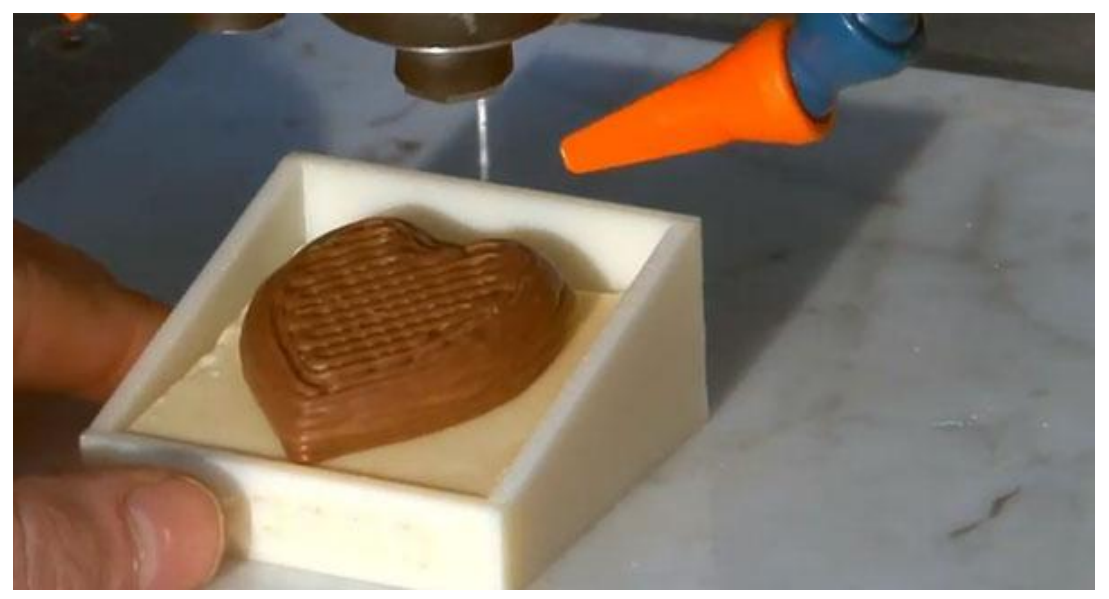

*\** შოკოლადის ჩამოსხმა *CNC* მანქანით

#### **2.6.** სირთულეები ოპტიმალური შედეგის გზაზე

CNC მანქანით ობიექტის დამზადების პროცესში ერთ-ერთი ყველაზე დიდი სირთულე მანქანის ოპტიმალური გზის გენერაციაა, რადგან 3D პრინტერისგან განსხვავებით, რომლისთვისაც ობიექტის ფენებად წარმოდგენა საკმარისია, CNC მანქნის ხელსაწყომ გარშემო უნდა შემოუაროს ობიექტს. შესაბამისად, არსებობს შემოვლის მრავალი გზა. ზოგიერთი მათგანი მეტ დროს ანდომებს, ზოგიერთი ზედმეტად ამუშავებს ხელსაწყოს. ოპტიმალური შემოვლის გზის პოვნა რთული გეომეტრიული ამოცანაა. ამოხსნა ასევე მნიშვნელოვნად არის დამოკიდებული ობიექტის ფორმაზე და დამატებით ჩნდება ობიექტის შემცველობაში მყოფი გეომეტრიული ფიგურების ამოცნობის ქვეამოცანაც.

CNC მანქანის ღერძების რაოდენობის ზრდასთან ერთად ამოცანა კიდევ უფრო რთულდება, რადგან მუშაობას მბრუნავი ღერძები იწყებენ.

არაოპტიმალურმა გზამ შეიძლება გამოიწვიოს საჭრისების დამტვრევაც. ობიექტის ფორმის გაუთვალისწინებლობის შემთხვევაში, შესაძლოა დაგენერირდეს გზა, რომლის შემთხვევაში აპლიკაციის მიერ რეკომენდირებული სიჩქარე ზოგიერთ ადგილას გადამეტებულია და მეტი ძალა ადგება ხელსაწყოს. განვიხილოთ მაგალითი მოცემულ სურათზე.

ლურჯი ხაზებით აღნიშნულია ხელსაწყოს გზა, წითელი ფერით დაუმუშავებული, ხოლო მწვანე ფერით - ამოჭრილი მასალა.

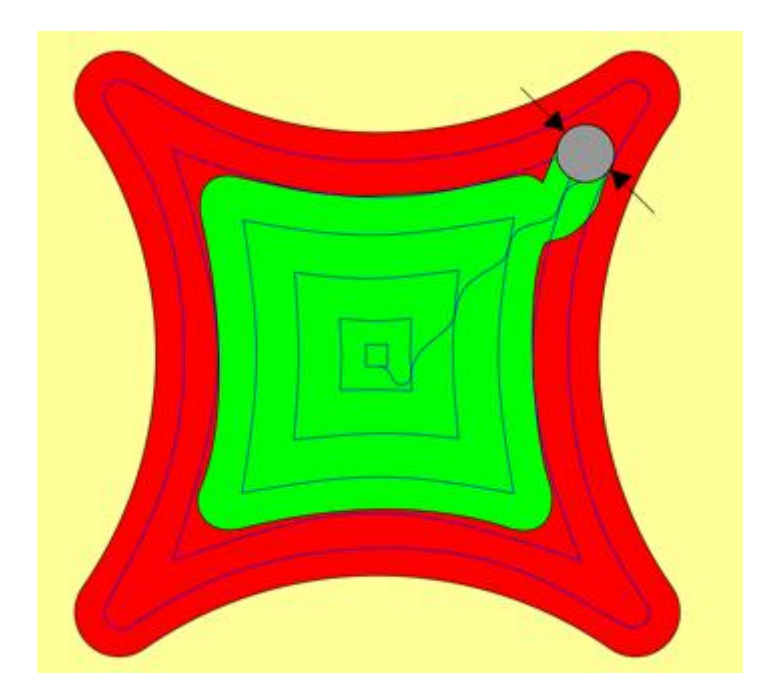

ასეთ შემთხვევაში, როდესაც ხელსაწყო კუთხეში შედის, მისი მჭრელი ნაწილის სრულ დიამეტრზე ხდება დატვირთვა. შესაბამისად თუ მოძრაობის სიჩქარე არ შენელდა, შეიძლება ხელსაწყო გატყდეს.

შემდეგი ილუსტრაცია აჩვენებს გზას, სადაც ხაზები გაცილებით ახლოს არის ერთმანეთთან. შედეგად ხელსაწყო უფრო პატარა დოზით მოჭრის დაუმუშავებელ ადგილს. თუმცა ასეთი გზის გავლა უფრო დიდ დროს წაიღებს:

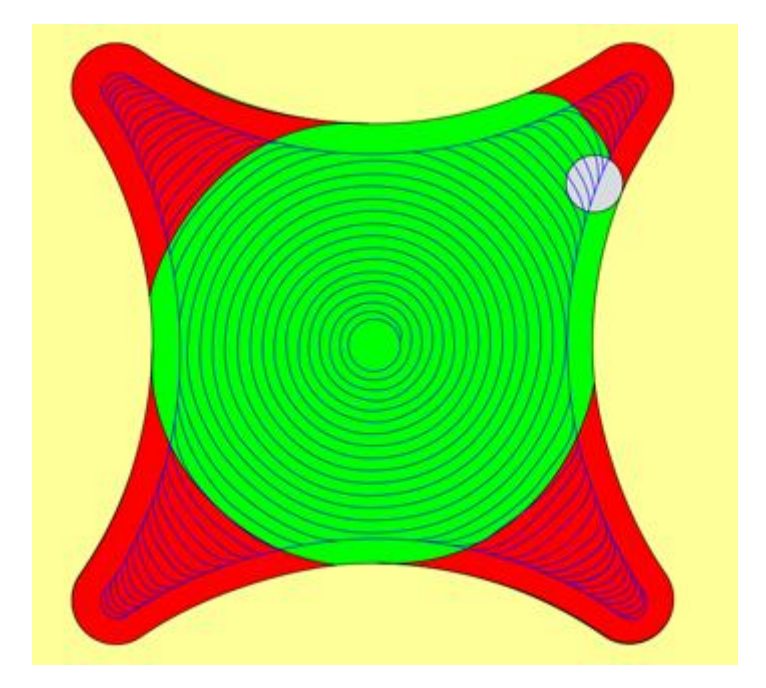

შეიძლება ითქვას, რომ ხელსაწყოს გზა ჯაჭვის ყველაზე სუსტი რგოლია და მისი გაუმჯობესებით წარმოების პროდუქტიულობის ორჯერ და სამჯერ გაზრდაა შესაძლებელი. არსებობს კომპანიები, რომელიც დიდ შრომას დებს ამ მიმართულებით და კომერციულ პროგრამულ უზრუნველყოფას აწარმოებს.

სავარაუდოდ ასეთი სირთულეები იწვევს CNC მანქანებისთვის open-source აპლიკაციების სიმცირეს.

#### **3. TPLang - Toolpath** პროგრამირების ენა

Toolpath პროგრამირების ენის შექმნა კომპანიამ Cauldron Development-მა OpenSCAM პროექტის ფარგლებში ცოტა ხნის წინ დაიწყო. Tool Path Language - იგივე TPLang-ის საშუალებით CNC მანქანის ხელსაწყოს მოძრაობის დაპროგრამება შეიძლება. ამ დროისთვის ენა შექმნის და განვითარების ძალიან ადრეულ ეტაპზეა და არ გამოიყენება მუშაობის პროცესში. ამის მიუხედავად, მაინც მინდა ვისაუბრო მის შესახებ, თუნდაც პროტოტიპის როლში, რადგან ვთვლი რომ მსგავსი საშუალების არსებობა მნიშვნელოვანი და დროულია დღევანდელი პერსონალური CNC მანქანების განვითარებისთვის.

TPLang ენა, ისევე როგორც, OpenSCAM სიმულაციის აპლიკაცია, open-source პროექტია და პროგრამული კოდი ღია სახით დევს გლობალურ ქსელში. მისი განვითარების მსურველებს საშუალება აქვთ, რომ ჩაერთონ და წვლილი შეიტანონ ენის დახვეწაში.

ჩემი აზრით, სრულყოფილი TPLang ენა G კოდის ძლიერი შემცვლელი იქნება, რადგან 1959 წელს შექმნილი G Code დღევანდელ პროგრამირების ენებთან შედარებით ძალიან მოუხერხებელია და კარგი იქნებოდა თანამედროვე ენის არსებობა, რომელიც მოხსნიდა CAD/CAM პროგრამების გამოყენების აუცილებლობას და უფრო მეტ საშუალებას მისცემდა პროგრამისტებს სხვადასხვა დანიშნულებით გამოეყენებინათ CNC მანქანის შესაძლებლობები.

შესაძლებელია, რომ TPLang-ზე დაწერილი პროგრამის შედეგად G კოდი დაგენერირდეს, ასე რომ მისი აპლიკაციები თავსებადია კონტროლერ სისტემებთან, მათ შორის LinuxCNC-სთან, რომელსაც ამჟამად მხოლოდ G კოდის მხარდაჭერა აქვს.

ერთ-ერთი ძალიან მნიშვნელოვანი, რაც აღნიშნულ ენას გააჩნია, მასში ჩაშენებული V8 ჯავასკრიპტის ძრავია, რომელიც კომპანია Google-ის თანამშრომლებმა Google Chrome ბრაუზერისთვის შექმნეს. V8 მაღალი წარმადობის, c++-ზე დაწერილი open-source ძრავია. ის ECMAScript სტანდარტს უკეთებს რეალიზებას და შეუძლია იმუშაოს Windows, Mac OS და Linux ოპერაციულ სისტემებზე.

Google Chrome V8:<https://developers.google.com/v8/>

ჯავასკრიპტი ინტერპრეტირებადი, დინამიური და საკმაოდ მოქნილი ენაა. თავდაპირველად ის ინტერნეტ ბრაუზერების ნაწილი იყო, დღეს კი თითქმის ყველგან ვხვდებით, რადგან მასზე იწერება სერვერის აპლიკაციები, თამაშები, დესკტოპ აპლიკაციები. ამ ენის სინტაქსზე დიდი გავლენა ჰქონდა C-ის, არქიტექტურის ძირითადი პრინციპები კი აღებულია Self და Scheme ენებიდან. ჯავასკრიპტი მულტიპარადიგმული ენაა და გააჩნია ობიექტზე ორიენტირებული, იმპერატიული და ფუნქციონალური პროგრამირების სტილების მხარდაჭერა. 90-იან წლებში შექმნილი ენა დღეს პირველ ათეულში შედის და ზოგიერთი პარამეტრით პირველ ადგილზეც კი ხვდება.

ჯავასკრიპტის ფართო გავრცელებამ მის უამრავ open-source ბიბლიოთეკის შექმნას შეუწყო ხელი, რომელთა შორის მრავლად არის გეომეტრიული აპლიკაციები. შედეგად, როდესაც პროგრამისტი TPLang API-ის გამოყენებით დაწერს აპლიკაციას CNC მანქანაზე გასაშვებად, მისთვის ერთ-ერთი ძალიან ძლიერი პროგრამირების ენის და მისი ბიბლიოთეკების შესაძლებლობები იქნება ხელმისაწვდომი.

### **3.1. TPLang** ენის გამოყენების მაგალითები და შედარება **G Code-**თან

TPLang API ამჟამად შეიცავს ფუნქციებს, რომელიც ოთხ ჯგუფად შეგვიძლია დავყოთ:

- CNC მანქანის მდგომარეობის კონფიგურირება: ხელსაწყოს არჩევა, საზომი ერთეულის არჩევა, მოძრაობის სიჩქარის მითითება, მანქანის დროებით შეჩერება;
- CNC მანქანის ხელსაწყოს მოძრაობა: სწრაფი გადაადგილება ჭრის გარეშე, წრფივი ჭრა, წრიული ჭრა, ლოდინი ერთ ადგილას;
- მატრიცებთან სამუშაო ბიბლიოთეკა მრავალგანზომილებიანი ობიექტებისთვის;
- მათემატიკური ფუნქციები ალგებრიდან, ტრიგონომეტრიიდან, გეომეტრიიდან.

პროგრამის წერის დასრულების შემდეგ საჭიროა გაეშვას tplang აპლიკაცია ოპერაციული სისტემის კონსოლიდან და არგუმენტად გადაეცეს ახალი პროგრამული ფაილის მისამართი. შედეგად მოხდება პროგრამის ინტერპრეტირება და ასევე G Code-ის გენერაცია.

განვიხილოთ რამდენიმე მაგალითი და ვნახოთ, თუ რამდენად მოსახერხებელია TPLangის გამოყენება.

1. შევქმნათ აპლიკაცია, რომელიც ამოჭრის ზიგზაგის ფორმას, ხოლო წრფივი მოძრაობის სიჩქარე იყოს 200 ერთეული წუთში.

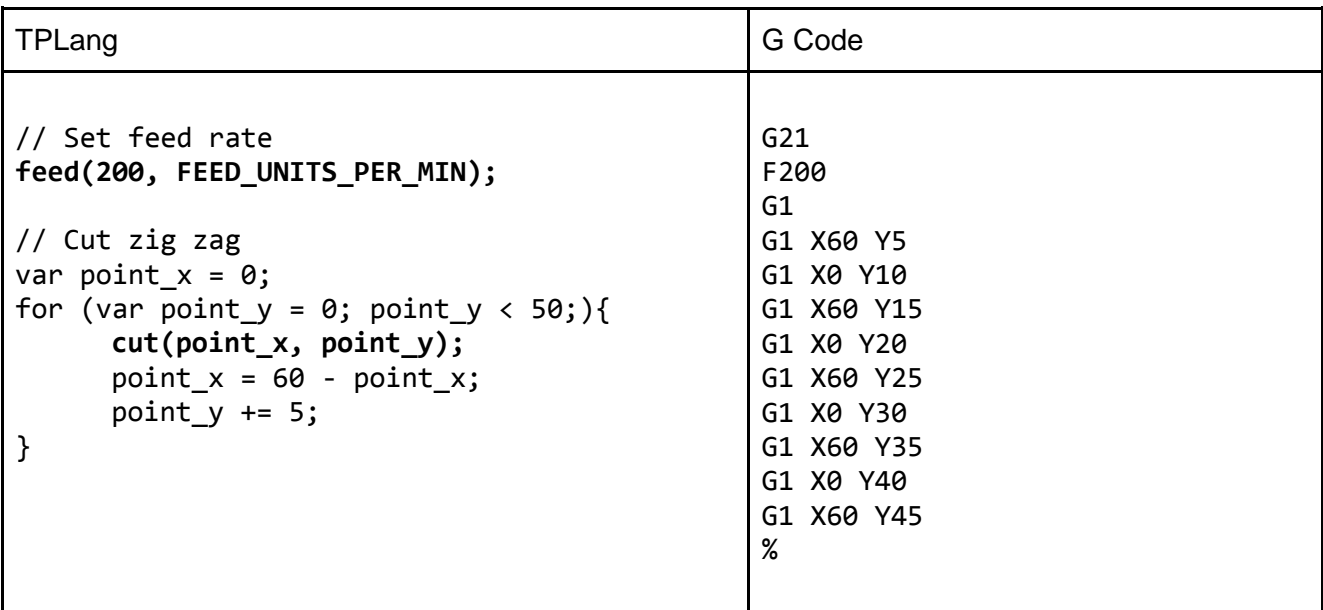

OpenSCAM სიმულატორში გაშვებული კოდის შედეგი:

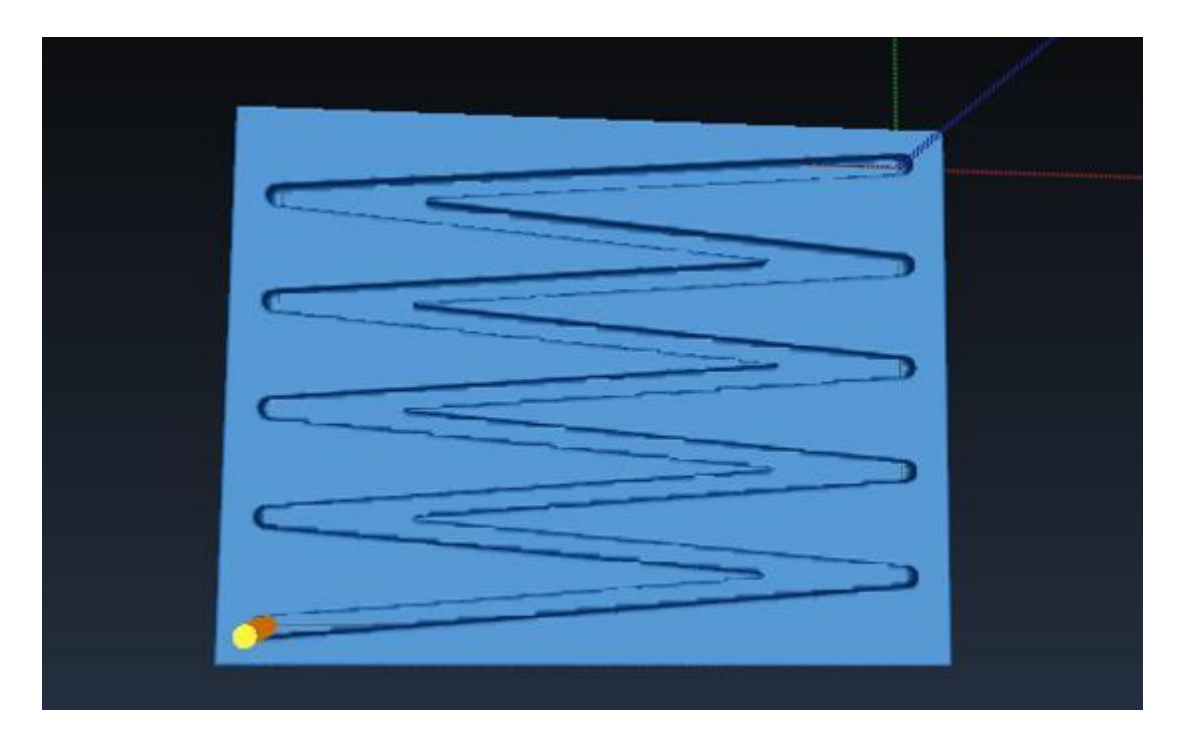

2. ხშირად შეიძლება დაგვჭირდეს ზედაპირიდან სწორი ჰორიზონტალური ნაწილის ამოჭრა ან ფენის მოცილება. ასეთი ამოცანა TPLang-ში მარტივი ციკლის საშუალებით შეგვძლია გადავჭრათ.

```
TPLang
```

```
feed(200);
var point_x = 0;var max width = 30;for (var point y = 0; point y < max\_width;){
   cut(point_x, point_y);
   point_y += 1;cut(point_x, point_y);
   point_x = max\_width - point_x;}
```
OpenSCAM სიმულატორში გაშვებული კოდის შედეგი:

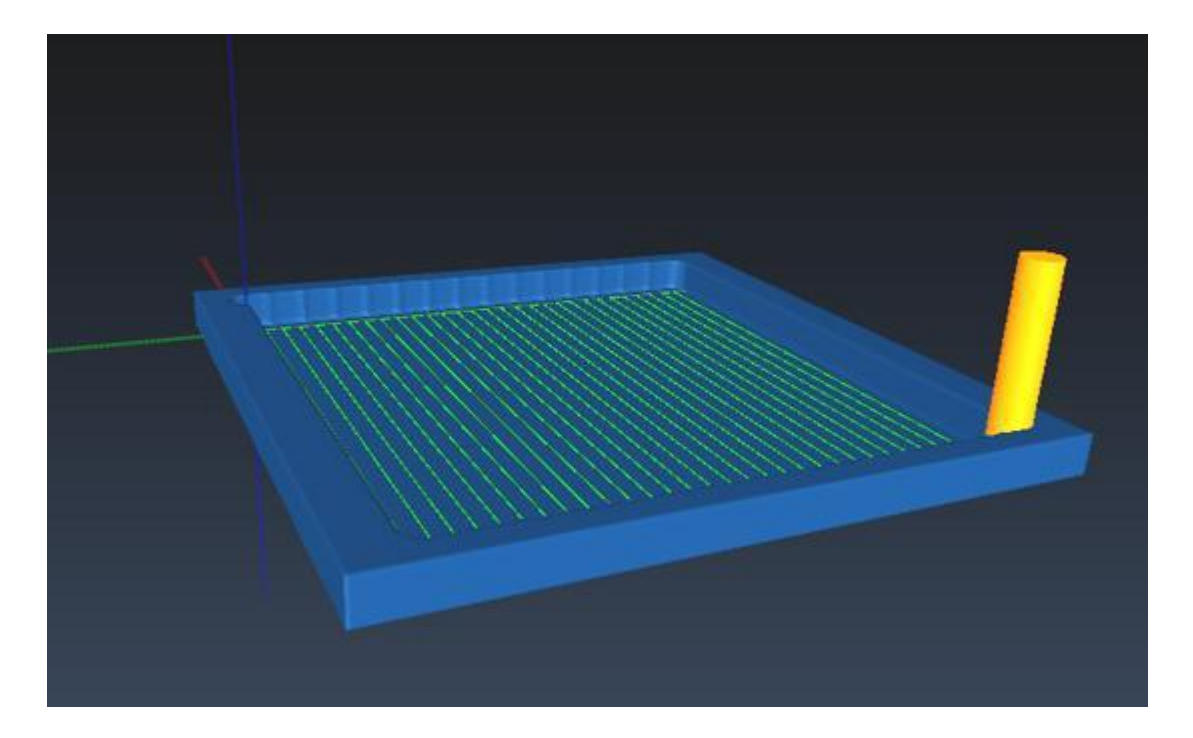

3. ჰორიზონტალურ ხაზებზე მოძრაობა ერთ-ერთი გზაა, რითიც CNC მანქანის ხელსაწყო ობიექტის ზედაპირს ჭრის. კიდევ ერთი გზა წრეწირებზე ან სპირალზე მოძრაობაა. ამ მაგალითში ევკლიდეს სპირალის რეალიზაცია გავაკეთოთ.

## **TPLang**  // ფუნქცია, რომელშიც რეალიზებულია არქიმედეს // სპირალის წერტილების გამოთვლა და ჭრა var drawSpiral = function (turns, distance){ var limit = 2 \* turns \* Math.PI; for(i = 0; i < limit; i += 0.02) {  $r = distance * i;$  $x = r * Math.cos(i);$  $y = r * Math.sin(i);$  $cut(x,y);$ } } // მთავარი ფუნქცია, რომელშიც ხდება CNC მანქანის კონფიგურირება და // სხვა ფუნქციების გამოძახება ამოცანის შესასრულებლად function makeCut(){ // Set feed rate feed(100); var turns =  $6$ ; var distance =  $0.2$ drawSpiral(turns, distance); } // მთავარი ფუნქციის გამოძახება makeCut();

### OpenSCAM სიმულატორში გაშვებული კოდის შედეგი:

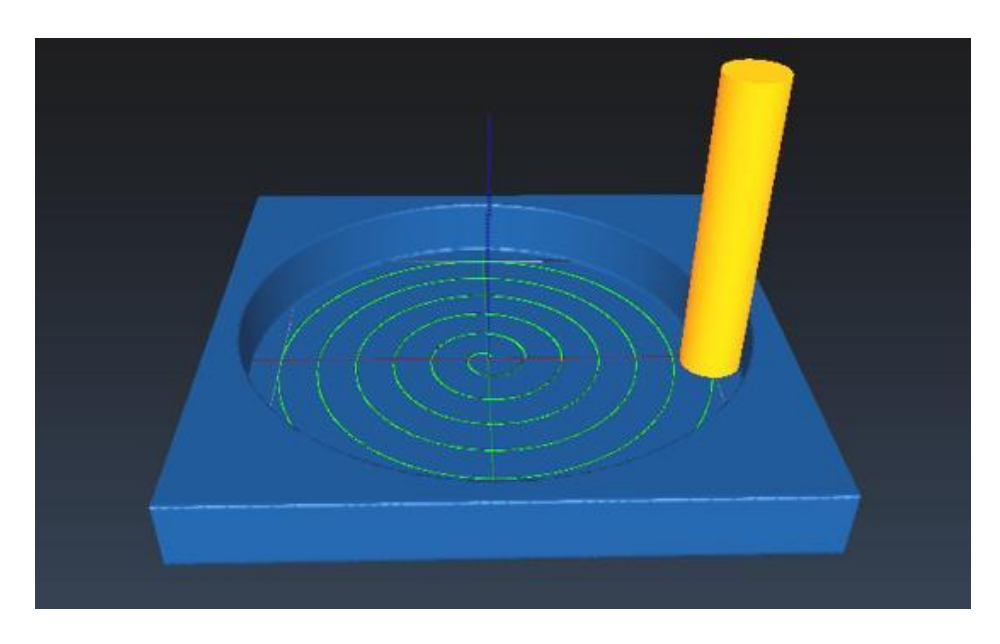

4. შემდეგი მაგალითისთვის განვიხილოთ კიდევ ერთი პატარა აპლიკაცია, რომელიც კარგად აჩვენებს, რამდენად შეგვიძლია ჯავასკრიპტის შესაძლებლობების გამოყენება  ${\sf CNC}$ მანქანის დაპროგრამების დროს.

დავწეროთ რეკურსიული ფუნქცია, რომელსაც პარამეტრებად გადაეცემა საკოორდინატო სიბრტყეზე არსებული წერტილების მასივი. ფუნქციამ აღნიშნული წერილები გამოიყენოს, როგორც საკონტროლო წერტილები, მათი მეშვეობით ააგოს ბეზიეს წირი და ამოჭრას სიბრტყეზე. მოძრაობის სიჩქარე იყოს 100 ერთეული წუთში.

### TPLang

```
// მარტივი სტრუქტურა სიბრტყეზე წერტილის ინფორმაციის შესანახად.
var Point = function (x,y)this.x = x;this.y = y;
}
// ფუნქცია, რომელიც გამოთვლის ახალ საკონტროლო წერტილს
// მოცემულ ორ წერტილზე დაყრდნობით
var calculateControlPoint = function(a,b,t){
      var c = new Point();
      c.x = a.x + t * (b.x - a.x);c.y = a.y + t * (b.y - a.y);return c;
}
// ფუნქცია ბეზიეს წირის დასახატად
var drawBezierCasteljau = function (points){
      if (points.length <= 2) return;
      for (var t = 0; t \le 1; t += 0.01){
            drawBezierRecursively(points, t);
      }
}
var drawBezierRecursively = function (points, t){
      var n = points.length;
      if (n == 1) {
            // რეკურსიის ბაზა მიღწეულია
            // ჭრის გაკეთება
            cut(points[0].x,points[0].y); 
            return;
      }
      var newPoints = [];
      for (var i = 1; i < n; i++) {
            var newPoint = calculateControlPoint(points[i-1],points[i],t);
            newPoints.push(newPoint);
      }
      drawBezierRecursively(newPoints, t);
```

```
}
// მთავარი ფუნქცია, რომელშიც ხდება CNC მანქანის კონფიგურირება და
// სხვა ფუნქციების გამოძახება ამოცანის შესასრულებლად
function makeCut(){
      // მოძრაობის სიჩქარის მითითება
      feed(100);
      // მასივი საკონტროლო წერტილებისთვის
      var points = [ ];
      // მაგალითისთვის რამდენიმე საკონტროლო წერტილის შექმნა
       // და შესაბამის მასივში ჩამატება
      points.push(new Point(0,0));
      points.push(new Point(0,5));
      points.push(new Point(5,10));
      points.push(new Point(10,9));
      points.push(new Point(8,2));
      points.push(new Point(15,8));
      points.push(new Point(20,15));
      // ბეზიეს წირის აგება და ამოჭრა მაგალითის
       // საკონტროლო წერტილების საფუძველზე
      drawBezierCasteljau(points);
}
// მთავარი ფუნქციის გამოძახება
makeCut();
```
მოცემული პროგრამის შესაბამისი G კოდი 100 სტრიქონისგან შედგება, მაგალითისთვის მის რამდენიმე სტრიქონს მოვიყვან:

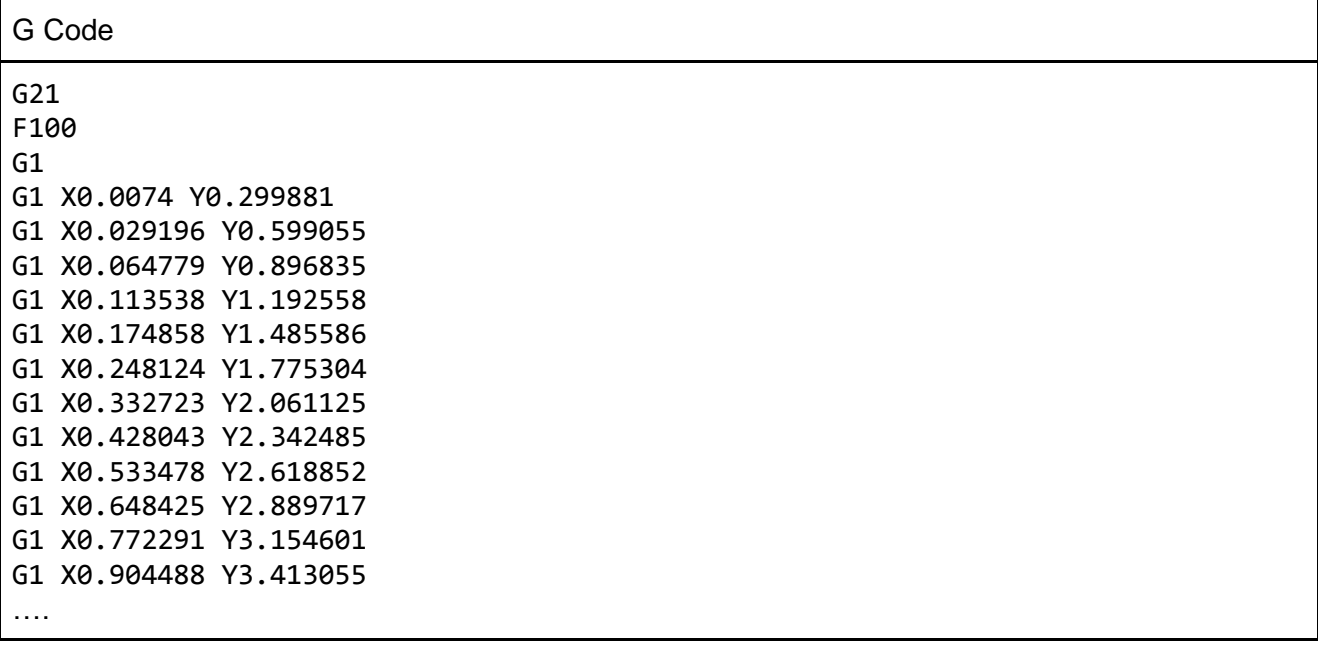

OpenSCAM სიმულატორში გაშვებული კოდის შედეგი:

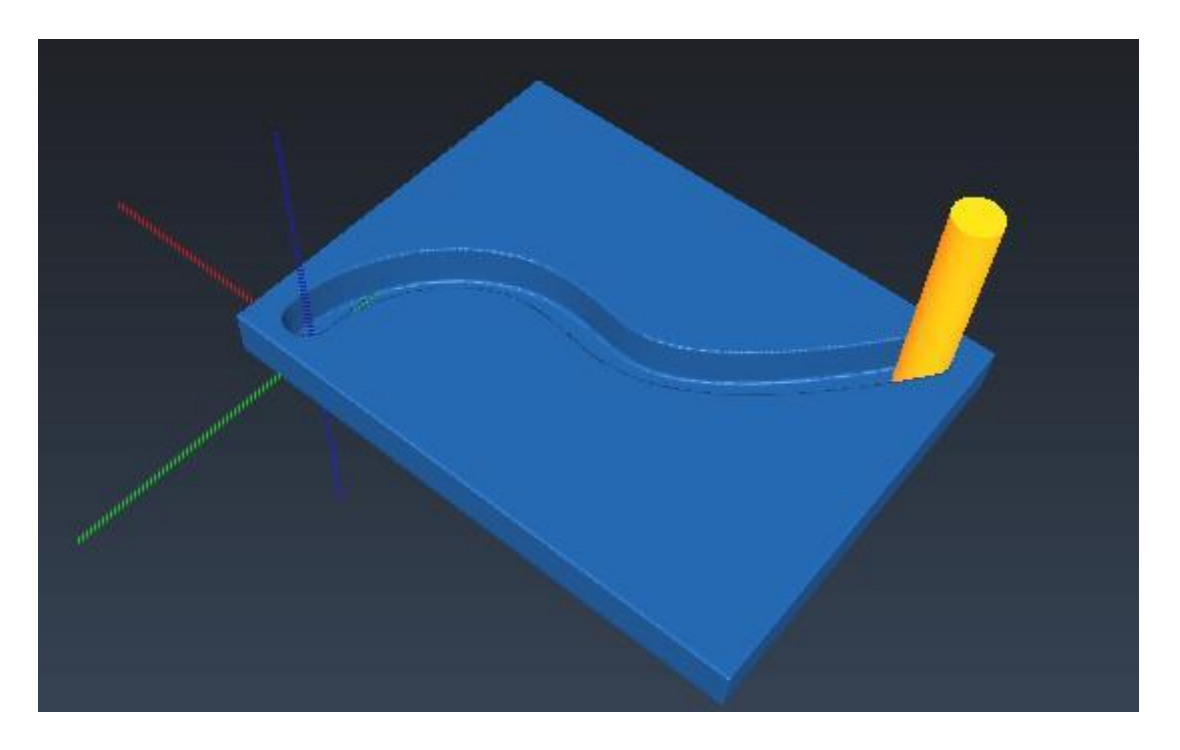

ქვევით სურათზე მოცემულია როდონის მრუდით ამოჭრილი ზედაპირი, რომელიც tplangში ანალოგიურად, ჯავასკრიპტის საშუალებით გამოითვალა.

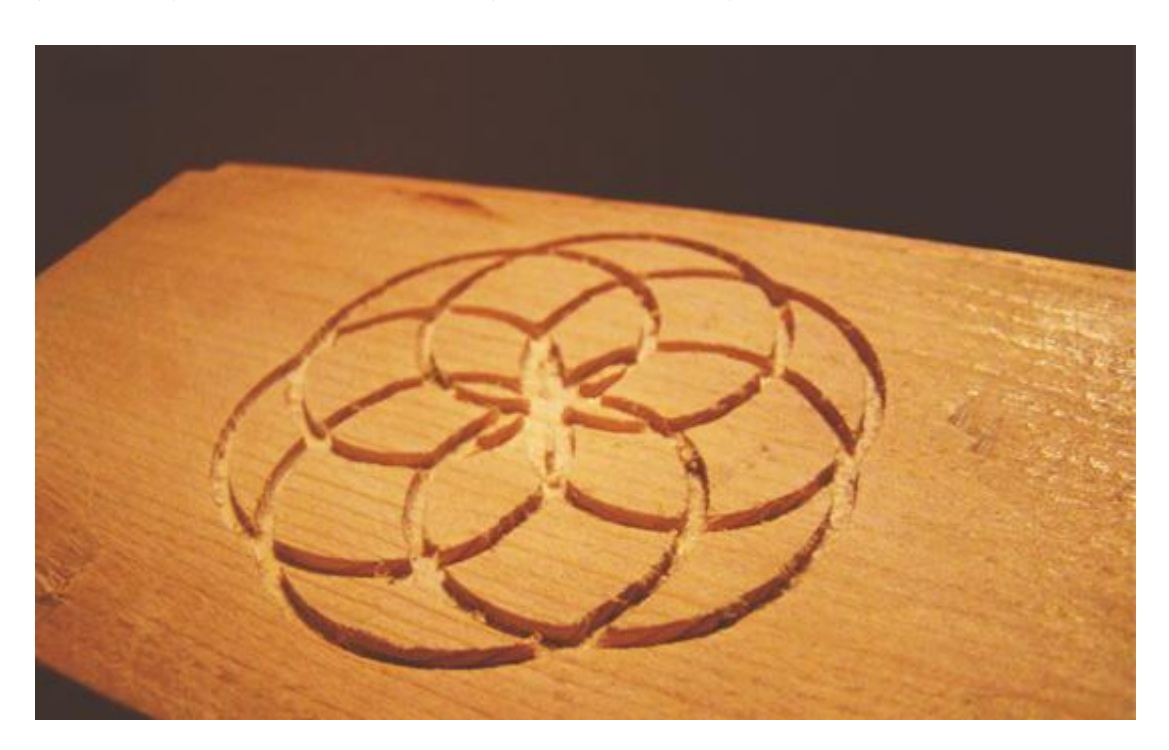

იქიდან გამომდინარე, რომ ამ ენას დასრულებამდე ბევრი სამუშაოა დარჩენილი, შეიძლება მისი პროგრამული ინტერფეისი დროთა განმავლობაში შეიცვალოს, დაიხვეწოს და გაჩნდეს განსხვავება მოცემული მაგალითებისგან.

ამის მიუხედავად, მაინც მინდოდა ნაშრომში მომეყვანა ინფორმაცია TPLang ენის შესახებ, რადგან მოკვლევის შემდეგ ვთვლი, რომ Open-source გადაწყვეტილების სახით ის ერთ-ერთი ყველაზე მნიშვნელოვანი პროექტია CNC მანქანებისთვის.

#### **4.** შედეგების შეჯამება და ძირითადი დასკვნები

იმის მიუხედავად, რომ CNC მანქანები 3D პრინტერებზე გაცილებით ადრე შეიქმნა, გააჩნია რამდენიმე უპირატესობა და განსხვავებული შესაძლებლობა, დღესდღეობით პოპულარული მაინც უკანასკნელი მათგანია და ამის სავარაუდო მიზეზი CNC მანქანებისთვის საჭირო ძვირადღირებული პროგრამული უზრუნველყოფაა.

3D პრინტერების სწრაფ განვითარებას მნიშვნელოვნად შეუწყო ხელი მისთვის არსებულ open-source პროგრამულმა და აპარატურულმა გადაწყვეტილებებმა, ხოლო ხელმისაწვდომმა ფასმა პერსონალური პრინტერების ფართოდ გავრცელების საშუალება შექმნა.

ნაშრომის ავტორი იზიარებს აზრს, რომ open-source სისტემების შექმნა CNC მანქანებისთვის მსგავს შედეგს გამოიღებს. მათი სიმცირის ერთ-ერთი მიზეზი სავარაუდოდ სირთულეა, რომელსაც პროგრამისტები ოპტიმალური toolpath-ის გენერაციის დროს აწყდებიან. თუმცა შეიძლება დროებით გვერდით გადავდოთ რთული სამგანზომილებიანი ფიგურებიდან გეომეტრიის ამოცნობა და დავიწყოთ მეორე მხრიდან - პროგრამისტებს მივცეთ საშუალება თვითონ ააგონ ობიექტები Toolpath-ის პროგრამირების ენის საშუალებით.

კიდევ ერთი არგუმენტი 3D პრინტერის სასარგებლოდ მისი გამოყენების სიმარტივეა. CNC მანქანების შემთხვევაში ძალიან მნიშვნელოვანია თვითონ მექანიკური და ტექნოლოგიური პროცესის ცოდნა. იმის მიუხედავად, რომ არსებული open-source პროგრამები ოპერატორს საშუალებას აძლევს საჭირო ოპერაციები შეასრულოს, ისინი გულისხმობენ, რომ ოპერატორმა ყველაფერი იცის:

- თუ რა ტიპის, ზომის და ფორმის საჭრისები არსებობს; რომელი მათგანი რომელი მასალისთვის გამოიყენება;

- თუ რა სიჩქარით უნდა იმოძრაოს და იბრუნოს საჭრისმა თითოეული ტიპის მასალის შემთხვევაში;

- თუ როგორ უნდა მოარგოს ოპერატორმა გამოსაჭრელი მასალა მანქანას და ზუსტად განსაზღვროს საწყისი და საბოლოო კოორდინატები.

- თუ როგორ მუშაობს მამოძრავებელი სერვომექანიზმი, როგორ მოძრაობენ ღერძები და რა მნიშვნელოვანი პარამეტრებით შეიძლება მათი კონფიგურირება სისტემაში.

- სხვადასხვა Toolpath-ის ტიპები, მათი თავისებურებები, მასალასთან და საჭრისთან შესაბამისობა და ა.შ.

ჩემი აზრით, კარგი იქნებოდა არსებობდეს თუნდაც გაცილებით შეზღუდული შესაძლებლობების მქონე, მაგრამ ნაკლები სპეციფიური ცოდნის მომთხოვნი პროგრამული უზრუნველყოფა მომხმარებლისთვის მოსახერხებელი ინტერფეისით. მისი გამოყენების და შესწავლის სურვილი ექნებოდა არა მხოლოდ სპეციალური ცოდნის მქონე პროფესიონალს, არამედ სხვადასხვა სფეროს წარმომადგენელს, ვინც შეძლებდა პერსონალური CNC მანქანის ამუშავებას საკუთარი იდეების და ექსპერიმენტების განსახორციელებლად.

აღსანიშნავია, რომ CNC მანქანის კონტროლერი ღერძების მოძრაობას მართავს. არ არის აუცილებელი, CNC მანქანა ორ და სამ განზომილებიანი ობიექტების გამომჭრელი იყოს, არამედ შეიძლება აკეთოს ყველაფერი რასაც, თუნდაც, მოძრავი რობოტი სჭირდება. მაგალითი კვლავ შეგვიძლია მოვიყვანოთ საკონდიტროს საქმიანობიდან, სადაც CNC მანქანა შოკოლადის ჩამოსასხმელად და ნამცხვრების მოსართავად გამოიყენება. შესაბამისად, TPLang-ის მსგავსი პროგრამირების ენა საშუალებას იძლევა გაცილებით მარტივად შეიქმნას და გავრცელდეს სპეციფიური აპლიკაციები სხვადასხვა ტიპის CNC მანქანებისთვის.

### გამოყენებული ლიტერატურა

ბმულები ვიკიპედიის ონლაინ ენციკლოპედიიდან*:*

- 1. Numerical control [http://en.wikipedia.org/wiki/Numerical\\_control](http://en.wikipedia.org/wiki/Numerical_control) 2. Enhanced Machine Controller, LinuxCNC
- [http://en.wikipedia.org/wiki/Enhanced\\_Machine\\_Controller](http://en.wikipedia.org/wiki/Enhanced_Machine_Controller)
- 3. 3D Printing [http://en.wikipedia.org/wiki/3D\\_Printing](http://en.wikipedia.org/wiki/3D_Printing)
- 4. Servo drive [http://en.wikipedia.org/wiki/Servo\\_drive](http://en.wikipedia.org/wiki/Servo_drive)
- 5. Multiaxes machining [http://en.wikipedia.org/wiki/Multiaxis\\_machining](http://en.wikipedia.org/wiki/Multiaxis_machining)

*3D* პრინტერებით და *CNC* მანქანებით შესრულებული საინტერესო პროექტები*:*

- 6. BBC-ის სტატია: Transplant jaw made by 3D printer c[laimed as first](http://www.bbc.co.uk/news/technology-16907104) <http://www.bbc.co.uk/news/technology-16907104>
- 7. BecauseWeCan <http://becausewecan.org/>
- 8. Bespoke Innovations 3D Printing Designing confidence <https://www.youtube.com/watch?v=6wnnNk91EMs>
- 9. Oxford-ის უნივერსიტეტის ოფიციალური საიტი: 3D printer can build synthetic tissues [http://www.ox.ac.uk/media/news\\_stories/2013/130405.html](http://www.ox.ac.uk/media/news_stories/2013/130405.html)

10. 3D Printing: 11 Fascinating And Frightening Ways 3D Bioprinting Is The Next Big Thing In Medicine And Science

[http://www.ibtimes.com/3d-printing-11-fascinating-frightening-ways-3d-bioprinting-next-big-thing](http://www.ibtimes.com/3d-printing-11-fascinating-frightening-ways-3d-bioprinting-next-big-thing-medicine-science-photos)[medicine-science-photos](http://www.ibtimes.com/3d-printing-11-fascinating-frightening-ways-3d-bioprinting-next-big-thing-medicine-science-photos)

11. რობოტის აწყობა CNC მანქანით გამოჭრილი ნაწილებით - CNC robot building guide <http://lcamtuf.coredump.cx/robot/>

#### სხვადასხვა დოკუმენტები

- 12. 5 Methods of Tool Path Generation University of Victoria [http://www.engr.uvic.ca/~mech460/L07\\_5AxisSurfaceMachining\\_Printout.pdf](http://www.engr.uvic.ca/~mech460/L07_5AxisSurfaceMachining_Printout.pdf)
- 13. Zig-Zag Tool Path Generation for Sculptured Surface Finishing by Debananda Misra, V.Sundararajan, Paul K. Wright

<http://dimacs.rutgers.edu/Workshops/CompAided/slides/misra1.pdf>

- 14. LinuxCNC open-source CNC controller <http://www.linuxcnc.org/>
- 15. CNC მანქანის ისტორია History of CNC Machining: How the CNC Concept Was Born <http://www.cmsna.com/blog/2013/01/history-of-cnc-machining-how-the-cnc-concept-was-born/>